# Planificació, anàlisi i disseny d'un programari de gestió d'una empresa d'autobusos

Gemma Jubert Jorba Enginyeria tècnica d'informàtica de gestió Consultor: Oriol Martí Curs: 2012-2013

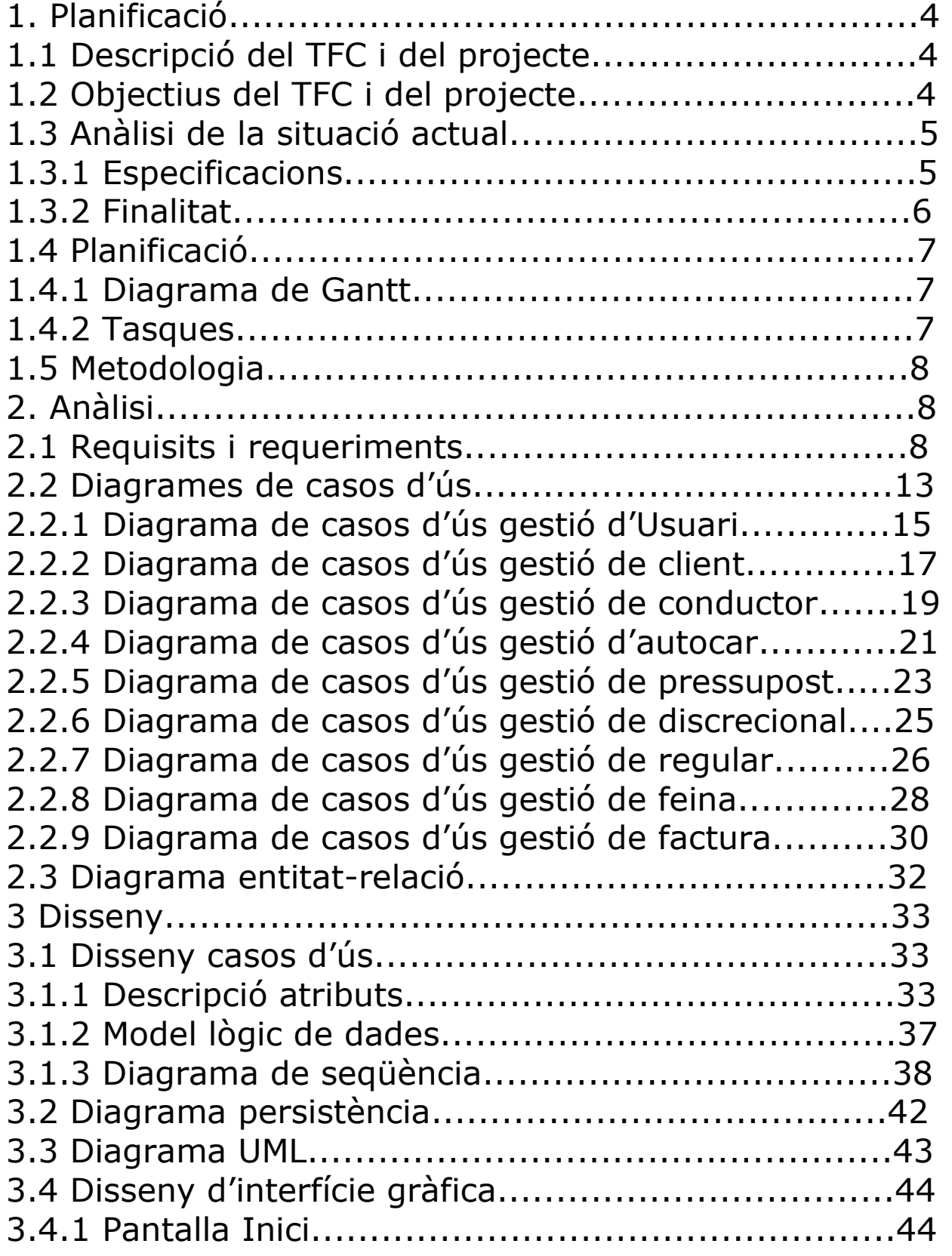

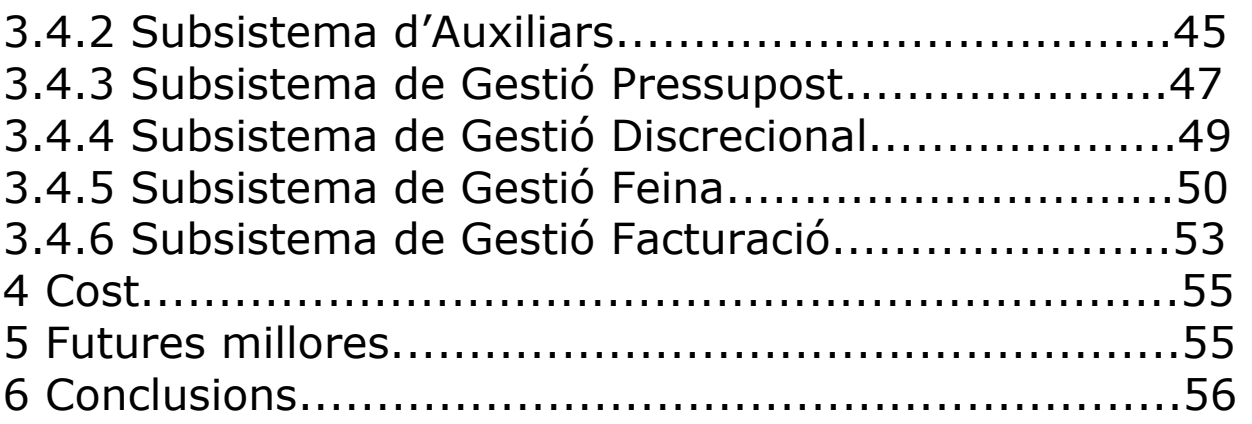

# **1.Planificació 1.1 Descripció del TFC i del projecte**

El treball de fi de carrera és una assignatura on es realitza un treball de síntesi dels coneixements adquirits en altres assignatures de la carrera.

El TFC és un treball pràctic vinculat a algun tema real de l'àrea d'informàtica que es vulgui analitzar.

En el nostre cas tenim una empresa d'autobusos que vol informatitzar la seva gestió d'assignació de conductors amb uns horaris prèviament introduïts i la gestió del nivell econòmic per això li farem l'anàlisi i el disseny del programari que necessiten.

# **1.2 Objectius del TFC i del projecte**

El TFC té com a objectiu mostrar l'assoliment de tots els conceptes estudiats al llarg de la carrera.

- Analitzar un problema complex real i transformant-lo en un projecte informàtic.
- Planificar i estructurar el desenvolupament del projecte mitjançant un pla de treball amb una metodologia.
- Sintetitzar una solució viable al problema real proposat.
- Elaborar una memòria segons una estructura prefixada.
- Elaborar una presentació dels resultats finals amb un esquema del contingut.

L'objectiu d'un projecte com el de enginyeria del programari és adquirir experiència en la planificació, anàlisi i disseny d'un projecte donat i real.

L'objectiu del nostre projecte es aconseguir un programa on es podran gestionar tots els horaris d'una empresa d'autobusos, tan els horaris fixos que hi poden haver en una línia regular (ex: Igualada-Barcelona), com els horaris discrecionals (ex: sortides de col·legis, comiat de solters), també es podran gestionar per a cada conductor quins serveis hauran de fer cada dia, en la fulla de feina. En aquest programa es podran gestionar les factures dels discrecionals i les factures de les línies regulars.

El nostre projecte esta programat fer tres entregues parcials:

- PAC1 Planificació
- PAC2 Anàlisi i especificació
- PAC3 Disseny

i fer dos entregues totals:

- Memòria: Agrupació de les tres parcials anteriors
- Presentació: Esquema del contingut general

## **1.3 Anàlisi de la situació actual**

# **1.3.1 Especificacions**

Una empresa d'autobusos ubicada a la comarca de l'Anoia ens ha demanat que informatitzem la seva activitat d'horaris fixos (línies regulars que tenim adjudicats a traves de la Generalitat) i els discrecionals, i la gestió de la facturació.

Ens diuen que hi ha dos administratives i l'empresari. L'empresari i una de les administratives han de tenir control total de la gestió. L'empresari casi no ho farà servir però ho vol per controlar la feina diària de cada conductor.

L'altre administrativa nomes podrà gestionar la part d'alta d'horaris fixos i de la demanada de discrecionals i assignar-los als conductors corresponents.

Els horaris de les línies regulars nomes s'afegiran quan la Generalitat ens concedeixi alguna ruta nova i es modificaran quan ens doni permís d'afegir, eliminar o modificar algun horari en concret per increment de passatges en la ruta, per falta de passatges o segons la demanda de modificar-lo uns quants minuts abans o mes tard per part dels passatges.

La demanada dels discrecionals es fa ha traves del telèfon o del correu electrònic, sol·licitant un servei en una data i una hora en concret i un pressupost del que valdria fer-lo. Quan el client confirma el pressupost, llavors es quarda el servei sol·licitat i en la data demanada se l'hi assigna algun conductor lliure. Si el client es esporàdic, en el conductor ja se li dona la factura que han de liquidar els usuaris un cop el servei esta fet. Si es fix, al

final de mes se li fa un factura amb tots els serveis realitzats en aquell temps.

Els conductors es donen d'alta quan se li fan els contractes o es donen de baixa quan marxen (voluntàriament o per fi de contracte)

# **1.3.2 Finalitat**

Hem de dissenyar un programa de gestió on quedi reflectit tots els discrecionals que s'han sol·licitat, les feines que cada conductor ha de fer per cada dia que va passant i permetre operacions d'afegir, modificar o esborrar dades que s'hagin fet obsoletes. També ha de permetre fer les factures tan dels serveis regulars com dels discrecionals.

El programari te que controlar

- Recepció i registre dels serveis discrecionals sol·licitats.
- Adjudicació dels conductors en els horaris corresponents, controlant que no hi hagi duplicitat en horaris a fer.
- Gestió de conductors.
- Gestió d'horaris regulars.
- Gestió de la facturació.

# **1.4 Planificació**

# **1.4.1 Diagrama de Gantt**

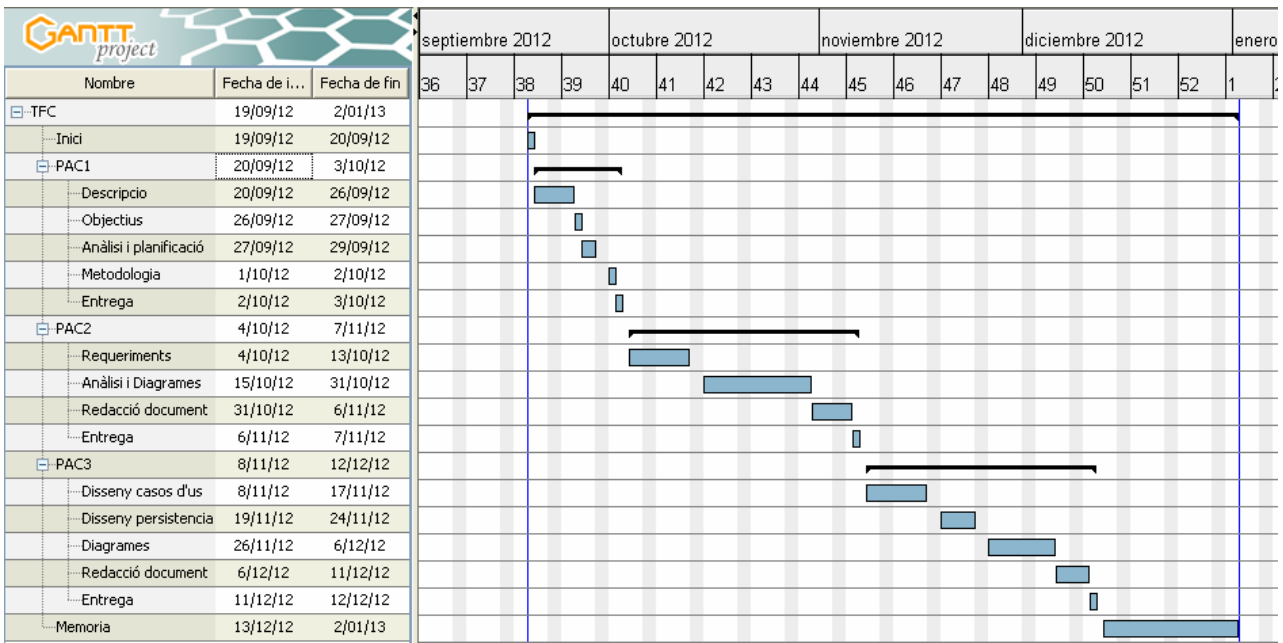

# **1.4.2 Tasques**

Les tasques son les que estan previstes per la duració de la TFC

- PAC1: Pla de treball
	- Descripció del tema del projecte que volem analitzar
	- Objectius del projecte
	- Anàlisi i planificació
	- Metodologia utilitzada
	- Entrega. Lliurament de la PAC1
- PAC2: Anàlisi
	- Requeriments per a poder fer l'anàlisi
	- Anàlisi i diagrames
	- Redacció del document, basant-se en el demanat per aquesta pac i repàs del contingut de la PAC1
	- Entrega. Lliurament de la PAC2
- PAC3: Disseny
	- Disseny casos d'us
	- Disseny persistència
	- Diagrames
- Redacció del document, basant-se en el demanat per aquesta pac i repàs del contingut de la PAC2
- Entrega. Lliurament de la PAC3

• Entrega de la memòria final

# **1.5 Metodologia**

El projecte està centralitzat en l'anàlisi i el disseny i tindrà una vida en cascada. Que aquí ens anirà molt be pel temps limitat que tenim.

# **2. Anàlisi**

# **2.1 Requisits i requeriments**

L'empresa disposa d'un garatge gran per guardar els autobusos. Una cabina a l'interior que ens servirà d'oficina on treballen les 2 administratives i l'empresari.

#### **Recepció de serveis discrecionals**

Els clients truquen a la oficina per demanar un servei discrecional i un pressupost del que costaria fer-lo.

#### **Client**

Tenim molts clients per això es necessari tenir un identificador per a cada client amb les seves dades.

idClient : Identificador del client nomClient : Nom del client direcció : Direcció del client codiPostal : Codi postal del client telèfon : Telèfon del client email : Direcció electrònica DNI : Identificació document client

<sup>-</sup> Memòria

#### **Pressupost**

Abans de que puguem fer el servei, el client necessita un pressupost per a poder dir si li interessa o busca un altre empresa de serveis. Necessitem:

idPressupost : Identificador del pressupost nomClient : Nom del client dataActual : Data en la qual el client truca dataServei : Data que s'ha de fer el servei horaSortidaServei : Hora de sortida horaTornadaServei : Hora de tornada origen : Origen del servei a fer desti : Destí del servei a fer places : Gent que seran en el servei preuPressupost : Preu que mes endavant se li assigna al servei conforme : Estat de si el pressupost es acceptat o no

#### **Usuari**

L'empresa es petita i nomes les administradores i l'empresari tenen accés al programari, però necessitem certes dades i una contrasenya.

idUsuari : Identificador del usuari nomUsuari : Nom del usuari cognomUsuari : Cognom del usuari DNI : Identificació document usuari direcció : Direcció del usuari telèfon : Telèfon del usuari email : Direcció electrònica contrasenya : Contrasenya per entrar al programari antiguitat : Temps que porta en l'empresa sou : Diners que rep per fer el seu treball

#### **TipusUsuari**

L'empresa distingeix dos tipus d'usuari; l'administrador que ho pot fer tot i un altre secretaria que nomes pot donar alta els horaris regulars i gestionar la demanda i assignació dels serveis discrecionals als conductors

idTipusEmp : Identifica el tipus empleat tipusEmp : Ens diu el rol de l'empleat dins de l'empresa

#### **Confirmació de serveis discrecionals**

Una vegada tenim el preu que costarà fer el servei, se li fa arribar al client a traves de telèfon o correu electrònic per a saber si esta conforme o no.

Si el client esta conforme llavors posem el pressupost a confirmat i això en dona un registre de discrecional a punt per fer-lo.

#### **Discrecional**

Tindrem un registre de tots els discrecionals confirmats i pendents de fer

idDiscrecional : Identificador del discrecional nomClient : Nom del client dataActual : Data en la qual el client confirma el servei dataServei : Data que s'ha de fer el servei horaSortidaServei : Hora de sortida horaTornadaServei : Hora de tornada origen : Origen del servei a fer desti : Destí del servei a fer places : Gent que seran en el servei efectuat : Estat en que es troba el servei, fet o no fet facturat : Estat en que es troba el servei, cobrat o no

#### **Assignació dels serveis als conductors**

Cada dia s'ha de fer les fulles de feina dels conductors, on s'indicaran els serveis tan regulars com discrecionals que ha de fer.

#### **Conductor**

Tenim varis conductors per això es necessari tenir un identificador per a cada conductor amb les seves dades.

idConductor : Identificador del conductor nomConductor : Nom del conductor cognomConductor : Cognom del conductor DNI : Identificació document conductor

direcció : Direcció del conductor codiPostal : Codi postal del conductor telèfon : Telèfon del conductor email : Direcció electrònica antiguitat : Temps que porta en l'empresa sou : Diners que rep per fer el seu treball

#### **Autocar**

Per a poder fer els serveis tenim varis autocars grans (55 places) i alguns de mes petits (25 places)

idAutocar : Identificador del autocar marca : Nom de la marca del autocar numXassis : Numero d'Identificació del xassís places : Numero de places que te matricula : Numero de matricula adjudicat

#### **Regular**

Hi ha varis serveis que es fan regularment i necessitem identificar-los per a poder assignar-los a un conductor i a un autocar.

idRegular : Identificador del servei regular nomRegular : Nom del servei regular origen : Origen del servei regular desti : Destí del servei regular horaSortida : Hora de sortida horaArribada : Hora de d'arribada recorregut : Parades per les quals passa

#### **Feina**

Cada dia hi ha una feina per a cada conductor que s'haurà d'assignar entre els serveis regulars i els discrecionals

idFeina : Identificador de la feina diària dia : Dia que es la feina conductor: Conductor que farà la feina autocar: Autocar que farà servir

#### **Servei**

Aquí indicarem tots els serveis tan regulars com discrecionals que farà un conductor en la feina d'un dia en concret

idFeinaServei: Identificador del servei idFeina : Identificador de la feina diària (forana de feina) nomRegular : Nom del servei regular idDiscrecional : Identificador del discrecional horaSortida : Hora de sortida del servei adjudicat

#### **Facturació serveis discrecionals**

Una vegada s'ha fet el discrecional, es poden fer dues coses: fer la factura en el moment que el conductor fa el servei discrecional i el client ho abona immediatament o es fa una factura a final de mes (si es un client recurrent, Ex:agencia de viatges) amb tots els serveis efectuats durant el mes que es factura.

Es pot fer una gestió on indiquem el client i dues dates de servei que pot ser 25/XX/XXXX fins 24/XX+1/XXXX i agrupar tots els discrecionals efectuats per aquell client i entre les dues dates i fer una única factura, així ho faríem per cada client que l'administrador sap que sigui una factura mensual, les dades que agafaríem es data servei, origen-desti i l' import, llavors ho afegiríem en un camp únic.

#### **Factura**

Ficarem totes les factures que ens surten dels discrecionals per poder controlar lo guanyat cada mes

idFactura : Identificador de la factura nomClient : Nom del client dataFactura : Data de la factura dataVenciment : Data de venciment Import : Total de la factura Discrecionals : Identificadors dels discrecionals facturats en aquesta factura

# **2.2 Diagrames de casos d'ús**

#### **Usuari administrador**

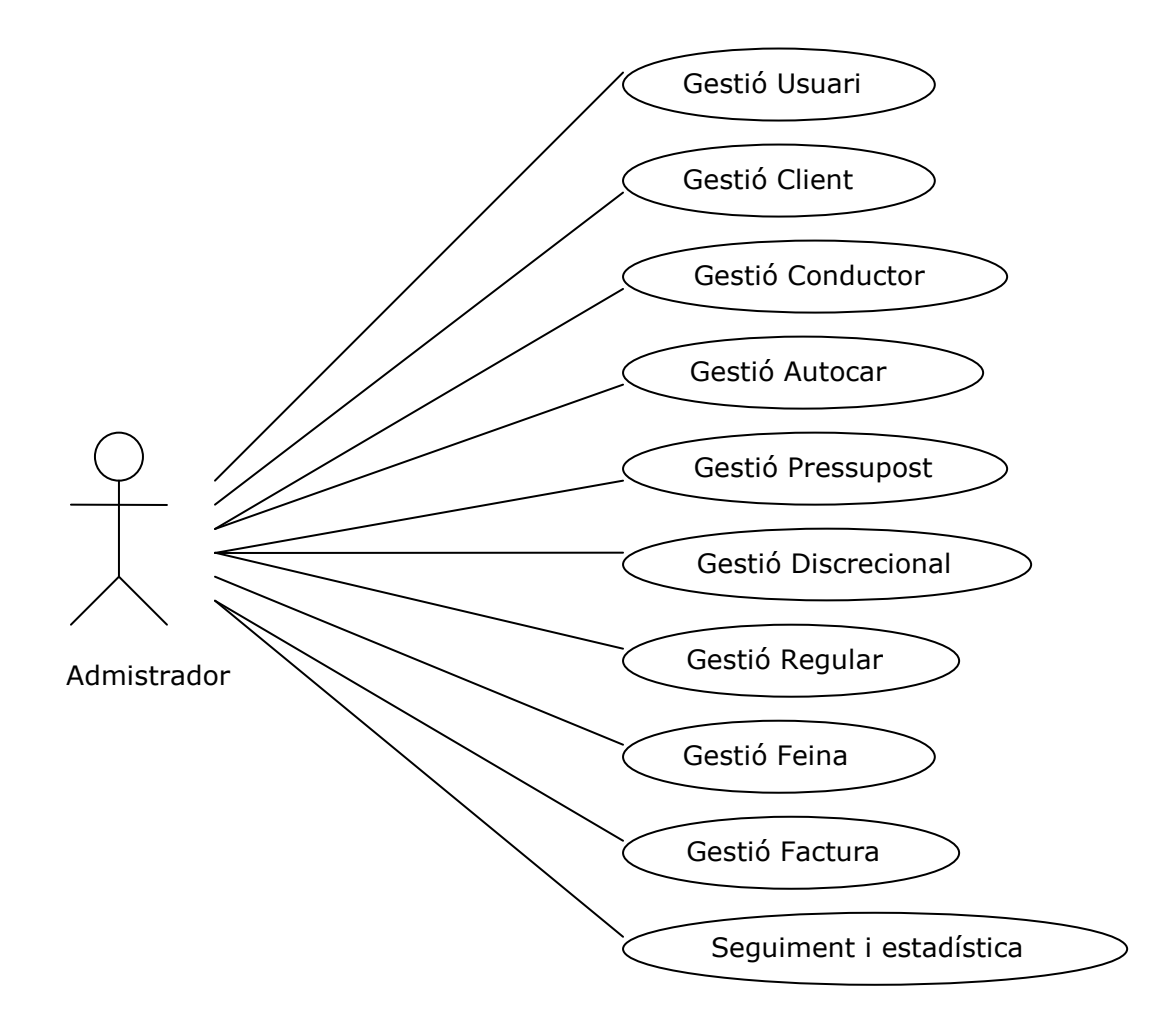

#### **Usuari secretaria**

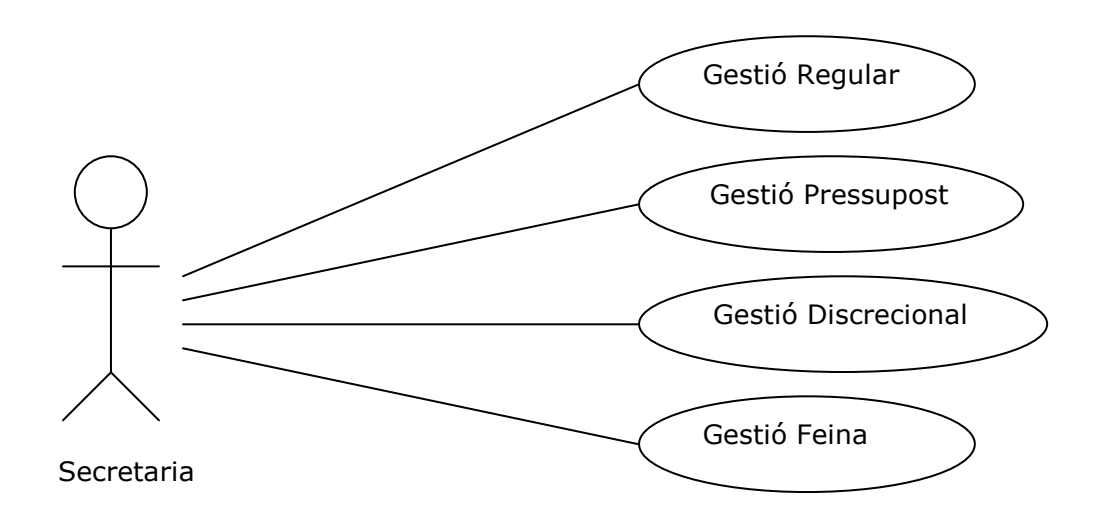

**Model general del administrador on es detalla la descripció de tots els casos d' ús.** 

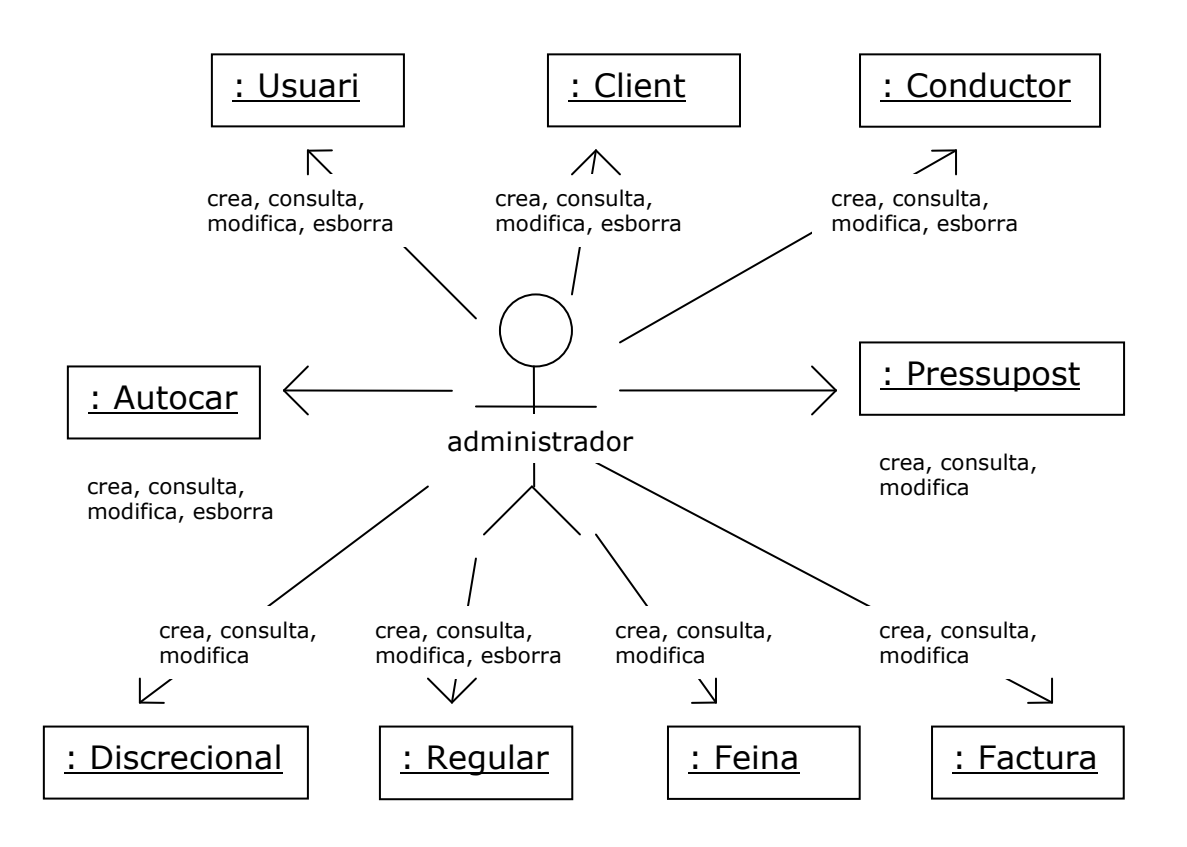

#### **Model general de la secretaria on es detalla la descripció de tots els casos d' ús.**

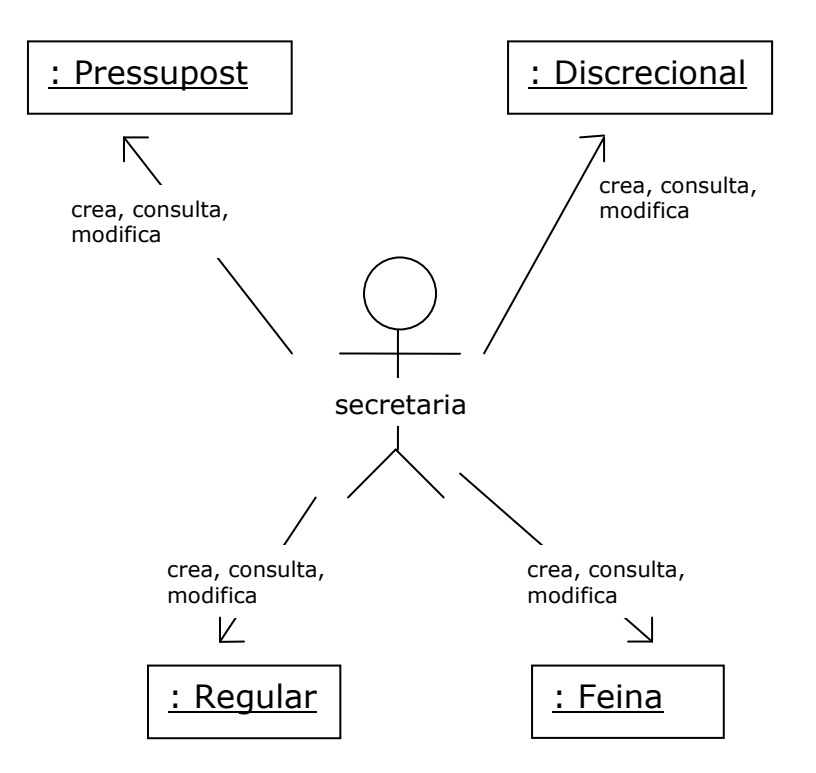

**2.2.1 Diagrama de casos d'ús gestió d'Usuari** 

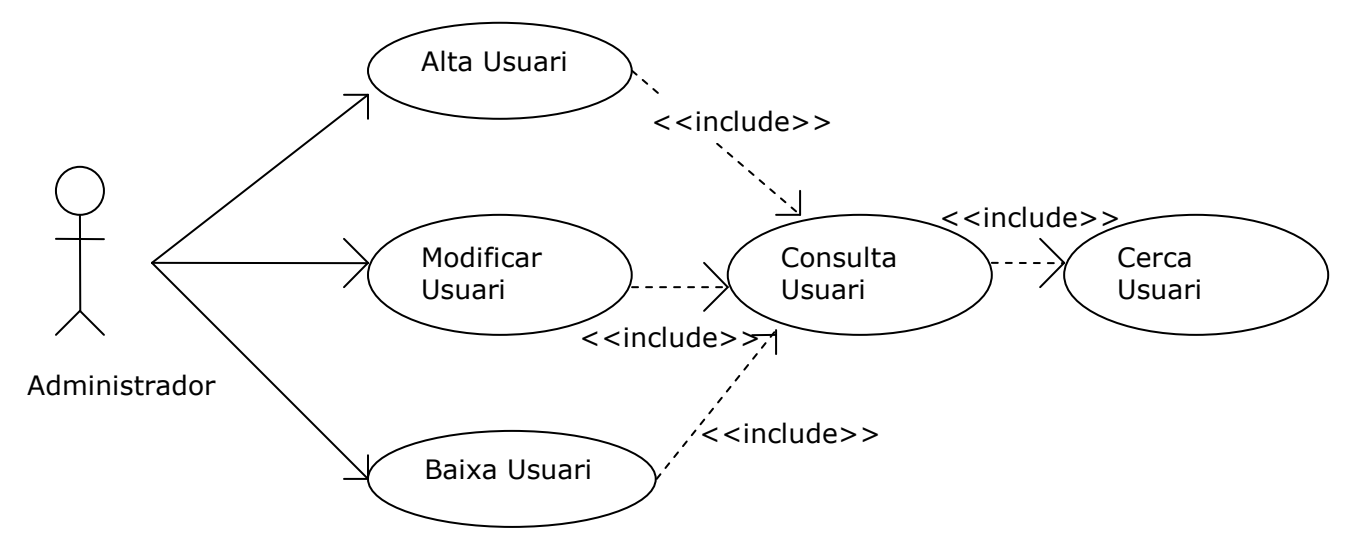

### **Cas d'ús Alta Usuari**

**Funcionalitat:** Alta usuari, afegeix un usuari a la base de dades. **Actor:** Administrador.

**Casos d'ús relacionats:** Consulta usuari.

**Precondició:** L'usuari es administrador i s'ha validat correctament.

**Postcondició:** Afegeix un usuari en la base de dades amb èxit.

**Descripció:** Tenim un menú d' on seleccionem la opció alta usuari, si aquest existeix ens dona un error.

### **Cas d'ús Modificar Usuari**

**Funcionalitat:** Modificar usuari, modifica un usuari a la base de dades.

**Actor:** Administrador.

**Casos d'ús relacionats:** Consulta usuari.

**Precondició:** L'usuari es administrador i s'ha validat correctament.

**Postcondició:** L'usuari s'ha modificat a la base de dades amb èxit.

**Descripció:** Tenim un menú d' on seleccionem la opció modificar usuari, si existeix podem modificar-ho, si no ens donarà un error.

### **Cas d'ús Baixa Usuari**

**Funcionalitat:** Baixa d'usuari, elimina un usuari de la base de dades.

**Actor:** Administrador.

**Casos d'ús relacionats:** Consulta usuari.

**Precondició:** L'usuari es administrador i s'ha validat correctament.

**Postcondició:** Elimina un usuari de la base de dades amb èxit.

**Descripció:** Tenim un menú d' on seleccionem la opció baixa usuari si existeix ho podem donar de baixa, si no ens donarà un error d'usuari inexistent.

### **Cas d'ús Consulta Usuari**

**Funcionalitat:** Consulta usuari, consulta informació d'un usuari a la base de dades.

**Actor:** Administrador.

**Casos d'ús relacionats:** Cerca usuari.

**Precondició:** L'usuari es administrador i s'ha validat correctament.

**Postcondició:** Mostra informació d'un usuari de la base de dades.

**Descripció:** Tenim un menú d' on seleccionem l'opció consulta usuari si existeix podem consultar les seves dades, si no ens donarà error.

# **2.2.2 Diagrama de casos d'ús gestió de client**

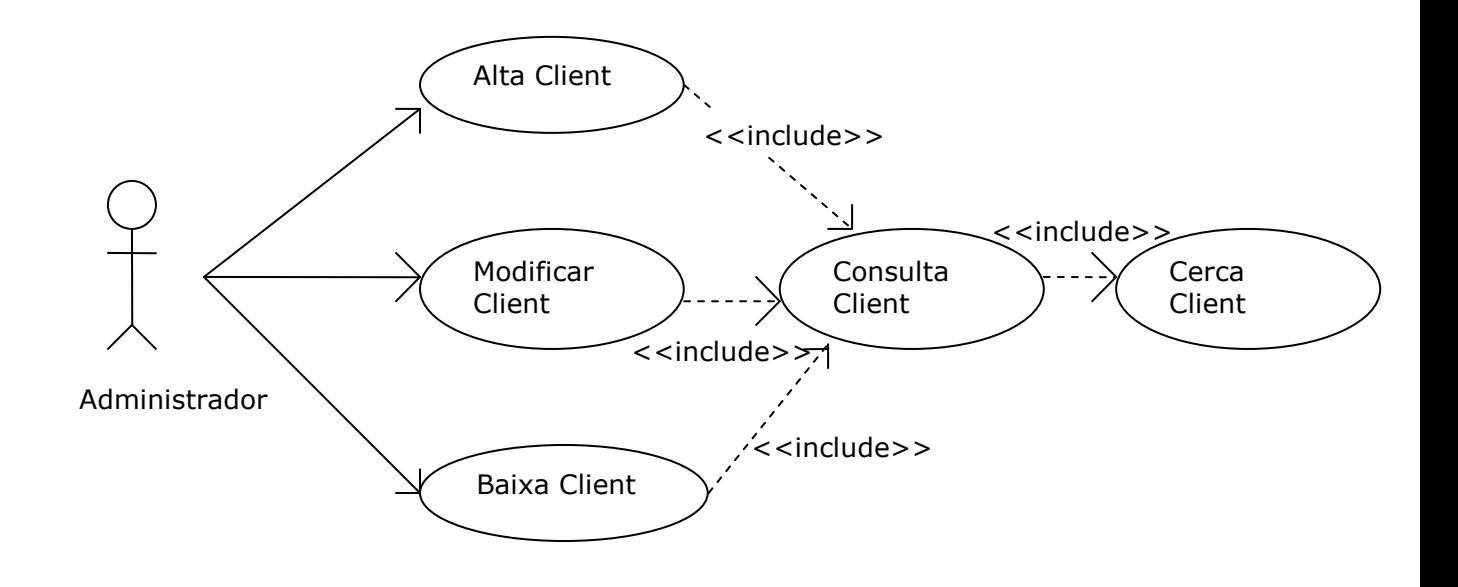

### **Cas d'ús Alta Client**

**Funcionalitat:** Alta client, afegeix un client a la base de dades. **Actor:** Administrador.

**Casos d'ús relacionats:** Consulta client.

**Precondició:** L'usuari es administrador i s'ha validat correctament.

**Postcondició:** Afegeix un client en la base de dades amb èxit.

**Descripció:** Tenim un menú d' on seleccionem la opció alta client, si aquest existeix ens dona un error.

### **Cas d'ús Modificar Client**

**Funcionalitat:** Modificar client, modifica un client a la base de dades.

**Actor:** Administrador.

**Casos d'ús relacionats:** Consulta client.

**Precondició:** L'usuari es administrador i s'ha validat correctament.

**Postcondició:** El client s'ha modificat a la base de dades amb èxit.

**Descripció:** Tenim un menú d' on seleccionem la opció modificar client, si existeix podem modificar-ho, si no ens donarà un error.

### **Cas d'ús Baixa Client**

**Funcionalitat:** Baixa del client, elimina un client de la base de dades.

**Actor:** Administrador.

**Casos d'ús relacionats:** Consulta client.

**Precondició:** L'usuari es administrador i s'ha validat correctament.

**Postcondició:** Elimina un client de la base de dades amb èxit.

**Descripció:** Tenim un menú d' on seleccionem la opció baixa client si existeix ho podem donar de baixa, si no ens donarà un error de client inexistent.

### **Cas d'ús Consulta Client**

**Funcionalitat:** Consulta client, consulta informació d'un client a la base de dades.

**Actor:** Administrador.

**Casos d'ús relacionats:** Cerca client.

**Precondició:** L'usuari es administrador i s'ha validat correctament.

**Postcondició:** Mostra informació d'un client de la base de dades.

**Descripció:** Tenim un menú d' on seleccionem l'opció consulta client si existeix podem consultar les seves dades, si no ens donarà error.

# **2.2.3 Diagrama de casos d'ús gestió de conductor**

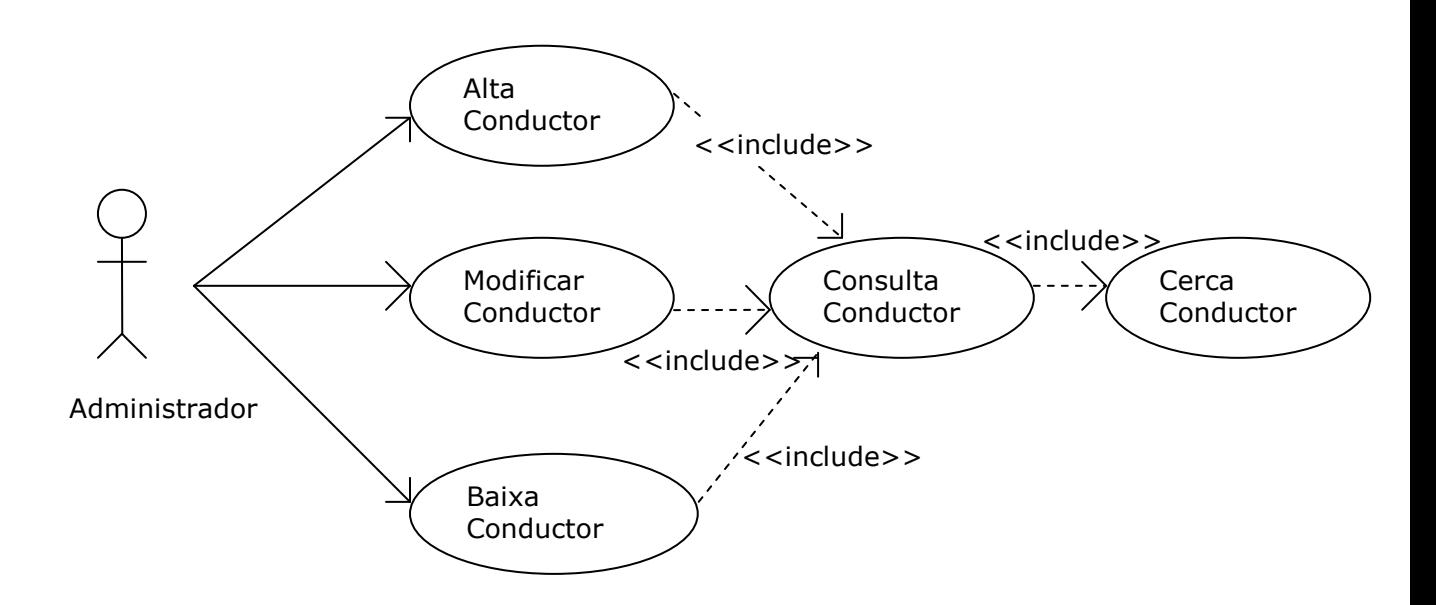

### **Cas d'ús Alta Conductor**

**Funcionalitat:** Alta conductor, afegeix un conductor a la base de dades.

**Actor:** Administrador.

**Casos d'ús relacionats:** Consulta conductor.

**Precondició:** L'usuari es administrador i s'ha validat correctament.

**Postcondició:** Afegeix un conductor en la base de dades amb èxit.

**Descripció:** Tenim un menú d' on seleccionem la opció alta conductor, si aquest existeix ens dona un error.

#### **Cas d'ús Modificar Conductor**

**Funcionalitat:** Modificar conductor, modifica un conductor a la base de dades.

**Actor:** Administrador.

**Casos d'ús relacionats:** Consulta conductor.

**Precondició:** L'usuari es administrador i s'ha validat correctament.

**Postcondició:** El conductor s'ha modificat a la base de dades amb èxit.

**Descripció:** Tenim un menú d' on seleccionem la opció modificar conductor, si existeix podem modificar-ho, si no ens donarà un error.

### **Cas d'ús Baixa Conductor**

**Funcionalitat:** Baixa del conductor, elimina un conductor de la base de dades.

**Actor:** Administrador.

**Casos d'ús relacionats:** Consulta conductor.

**Precondició:** L'usuari es administrador i s'ha validat correctament.

**Postcondició:** Elimina un conductor de la base de dades amb èxit.

**Descripció:** Tenim un menú d' on seleccionem la opció baixa conductor si existeix ho podem donar de baixa, si no ens donarà un error de conductor inexistent.

### **Cas d'ús Consulta Conductor**

**Funcionalitat:** Consulta conductor, consulta informació d'un conductor a la base de dades.

**Actor:** Administrador.

**Casos d'ús relacionats:** Cerca conductor.

**Precondició:** L'usuari es administrador i s'ha validat correctament.

**Postcondició:** Mostra informació d'un conductor de la base de dades.

**Descripció:** Tenim un menú d' on seleccionem l'opció consulta conductor si existeix podem consultar les seves dades, si no ens donarà error.

## **2.2.4 Diagrama de casos d'ús gestió d'autocar**

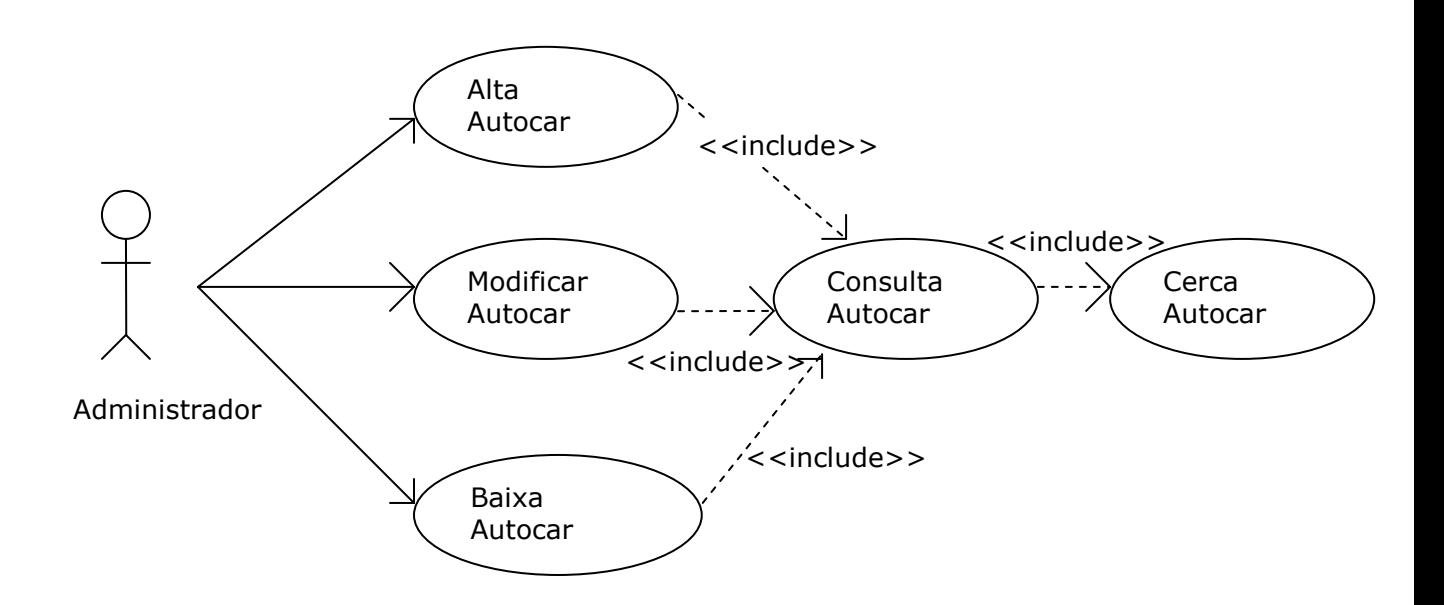

### **Cas d'ús Alta Autocar**

**Funcionalitat:** Alta autocar, afegeix un autocar a la base de dades.

**Actor:** Administrador.

**Casos d'ús relacionats:** Consulta autocar.

**Precondició:** L'usuari es administrador i s'ha validat correctament.

**Postcondició:** Afegeix un autocar en la base de dades amb èxit.

**Descripció:** Tenim un menú d' on seleccionem la opció alta autocar, si aquest existeix ens dona un error.

### **Cas d'ús Modificar Autocar**

**Funcionalitat:** Modificar autocar, modifica un autocar a la base de dades.

**Actor:** Administrador.

**Casos d'ús relacionats:** Consulta autocar.

**Precondició:** L'usuari es administrador i s'ha validat correctament.

**Postcondició:** L'autocar s'ha modificat a la base de dades amb èxit.

**Descripció:** Tenim un menú d' on seleccionem la opció modificar autocar, si existeix podem modificar-ho, si no ens donarà un error.

### **Cas d'ús Baixa Autocar**

**Funcionalitat:** Baixa d' autocar, elimina un autocar de la base de dades.

**Actor:** Administrador.

**Casos d'ús relacionats:** Consulta autocar.

**Precondició:** L'usuari es administrador i s'ha validat correctament.

**Postcondició:** Elimina un autocar de la base de dades amb èxit.

**Descripció:** Tenim un menú d' on seleccionem la opció baixa autocar si existeix ho podem donar de baixa, si no ens donarà un error d' autocar inexistent.

### **Cas d'ús Consulta Autocar**

**Funcionalitat:** Consulta autocar, consulta informació d'un autocar a la base de dades.

**Actor:** Administrador.

**Casos d'ús relacionats:** Cerca autocar.

**Precondició:** L'usuari es administrador i s'ha validat correctament.

**Postcondició:** Mostra informació d'un autocar de la base de dades.

**Descripció:** Tenim un menú d' on seleccionem l'opció consulta autocar si existeix podem consultar les seves dades, si no ens donarà error.

## **2.2.5 Diagrama de casos d'ús gestió de pressupost**

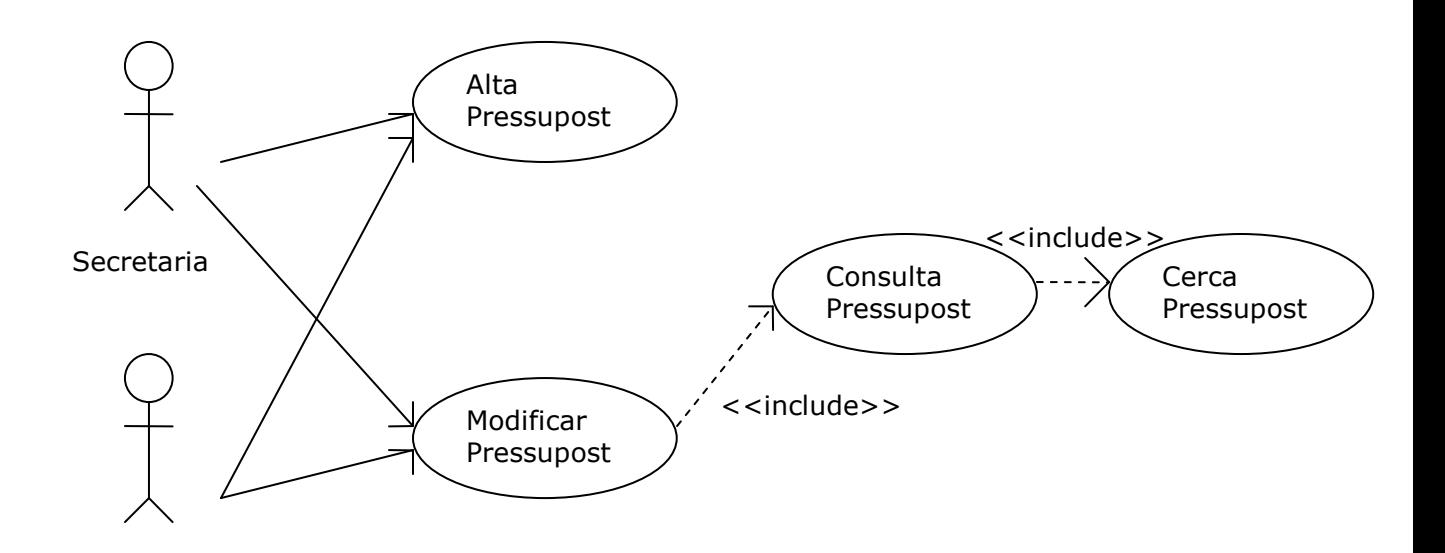

#### **Cas d'ús Alta Pressupost**

**Funcionalitat:** Alta pressupost, afegeix un pressupost demanat per telèfon a la base de dades.

**Actor:** Administrador, secretaria.

**Casos d'ús relacionats:** Cap.

**Precondició:** L'usuari es administrador o secretaria i s'ha validat correctament.

**Postcondició:** Afegeix un pressupost en la base de dades amb èxit.

**Descripció:** Tenim un menú d' on seleccionem la opció alta pressupost

#### **Cas d'ús Modificar Pressupost**

**Funcionalitat:** Modificar pressupost, modifica un pressupost a la base de dades.

**Actor:** Administrador, secretaria.

**Casos d'ús relacionats:** Consulta pressupost.

**Precondició:** L'usuari es administrador o secretaria i s'ha validat correctament.

**Postcondició:** El pressupost s'ha modificat a la base de dades amb èxit, tan si es per afegir preu del pressupost com per indicar que si esta acceptat.

**Descripció:** Tenim un menú d' on seleccionem la opció modificar pressupost, si existeix podem modificar-ho, si no ens donarà un error.

### **Cas d'ús Consulta Pressupost**

**Funcionalitat:** Consulta pressupost, consulta informació d'un pressupost a la base de dades.

**Actor:** Administrador, secretaria.

**Casos d'ús relacionats:** Cerca pressupost.

**Precondició:** L'usuari es administrador o secretaria i s'ha validat correctament.

**Postcondició:** Mostra informació d'un pressupost de la base de dades.

**Descripció:** Tenim un menú d' on seleccionem l'opció consulta pressupost si existeix podem consultar les seves dades, si no ens donarà error.

## **2.2.6 Diagrama de casos d'ús gestió de discrecional**

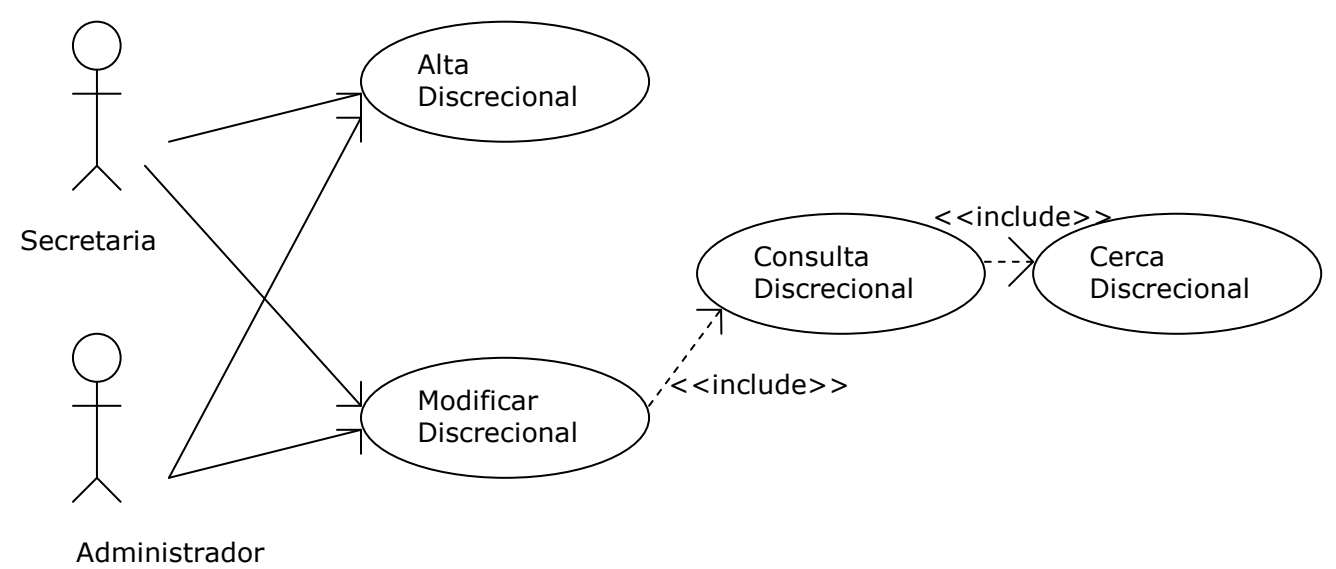

### **Cas d'ús Alta Discrecional**

**Funcionalitat:** Alta discrecional, afegeix un discrecional quan s'ha acceptat un pressupost en concret a la base de dades.

**Actor:** Administrador, secretaria.

**Casos d'ús relacionats:** Cap.

**Precondició:** L'usuari es administrador o secretaria i s'ha validat correctament.

**Postcondició:** Afegeix un discrecional en la base de dades amb èxit.

**Descripció:** Tenim un menú d' on seleccionem la opció alta discrecional, si aquest no deriva d'un pressupost sinó que el fem directament o es crea quan acceptem un pressupost i el guardem, per fer aquesta opció buscarem el pressupost que ens diu el client que accepta i pressionem un boto on es crearà el discrecional amb les mateixes dades que el pressupost acceptat.

### **Cas d'ús Modificar Discrecional**

**Funcionalitat:** Modificar discrecional, modifica un discrecional a la base de dades.

**Actor:** Administrador, secretaria.

**Casos d'ús relacionats:** Consulta discrecional.

**Precondició:** L'usuari es administrador o secretaria i s'ha validat correctament.

**Postcondició:** El discrecional s'ha modificat a la base de dades amb èxit.

**Descripció:** Tenim un menú d' on seleccionem la opció modificar discrecional, si existeix podem modificar-ho, si no ens donarà un error.

### **Cas d'ús Consulta Discrecional**

**Funcionalitat:** Consulta discrecional, consulta informació d'un discrecional a la base de dades.

**Actor:** Administrador, secretaria.

**Casos d'ús relacionats:** Cerca discrecional.

**Precondició:** L'usuari es administrador o secretaria i s'ha validat correctament.

**Postcondició:** Mostra informació d'un discrecional de la base de dades.

**Descripció:** Tenim un menú d' on seleccionem l'opció consulta discrecional si existeix podem consultar les seves dades, si no ens donarà error.

## **2.2.7 Diagrama de casos d'ús gestió de regular**

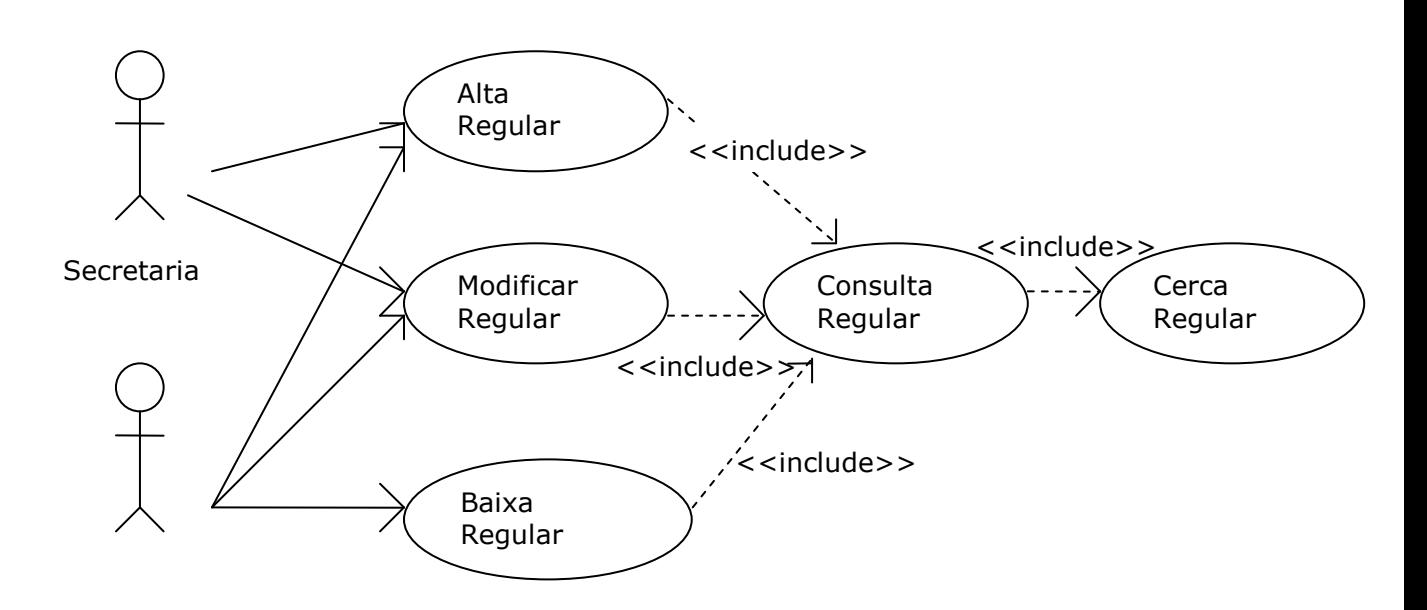

### **Cas d'ús Alta Regular**

**Funcionalitat:** Alta regular, afegeix un regular a la base de dades.

**Actor:** Administrador, secretaria.

**Casos d'ús relacionats:** Consulta regular.

**Precondició:** L'usuari es administrador i s'ha validat correctament.

**Postcondició:** Afegeix un regular en la base de dades amb èxit. **Descripció:** Tenim un menú d' on seleccionem la opció alta regular, si aquest existeix ens dona un error.

### **Cas d'ús Modificar Regular**

**Funcionalitat:** Modificar regular, modifica un regular a la base de dades.

**Actor:** Administrador, secretaria.

**Casos d'ús relacionats:** Consulta regular.

**Precondició:** L'usuari es administrador i s'ha validat correctament.

**Postcondició:** El regular s'ha modificat a la base de dades amb èxit.

**Descripció:** Tenim un menú d' on seleccionem la opció modificar regular, si existeix podem modificar-ho, si no ens donarà un error.

### **Cas d'ús Baixa Regular**

**Funcionalitat:** Baixa regular, elimina un regular de la base de dades.

**Actor:** Administrador.

**Casos d'ús relacionats:** Consulta regular.

**Precondició:** L'usuari es administrador i s'ha validat correctament.

**Postcondició:** Elimina un regular de la base de dades amb èxit.

**Descripció:** Tenim un menú d' on seleccionem la opció baixa regular si existeix ho podem donar de baixa, si no ens donarà un error de regular inexistent.

### **Cas d'ús Consulta Regular**

**Funcionalitat:** Consulta regular, consulta informació d'un regular a la base de dades.

**Actor:** Administrador, secretaria.

**Casos d'ús relacionats:** Cerca regular.

**Precondició:** L'usuari es administrador i s'ha validat correctament.

**Postcondició:** Mostra informació d'un regular de la base de dades.

**Descripció:** Tenim un menú d' on seleccionem l'opció consulta regular si existeix podem consultar les seves dades, si no ens donarà error.

# **2.2.8 Diagrama de casos d'ús gestió de feina**

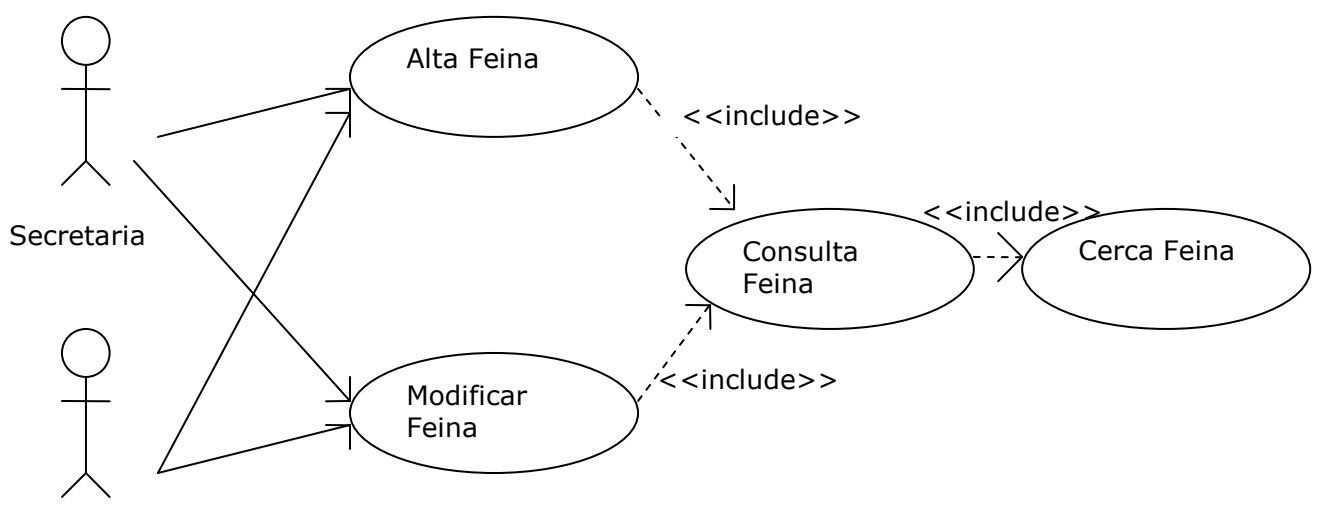

Administrador

### **Cas d'ús Alta Feina**

**Funcionalitat:** Alta feina, afegeix un feina per cada dia i per cada conductor a la base de dades.

**Actor:** Administrador, secretaria.

**Casos d'ús relacionats:** Consulta feina.

**Precondició:** L'usuari es administrador o secretaria i s'ha validat correctament.

**Postcondició:** Afegeix un feina en la base de dades amb èxit. **Descripció:** Tenim un menú d' on seleccionem la opció alta feina, si aquest existeix ens dona un error (per dia i conductor).

### **Cas d'ús Modificar Feina**

**Funcionalitat:** Modificar feina, modifica una feina a la base de dades.

**Actor:** Administrador, secretaria.

**Casos d'ús relacionats:** Consulta feina.

**Precondició:** L'usuari es administrador o secretaria i s'ha validat correctament.

**Postcondició:** La feina s'ha modificat a la base de dades amb èxit.

**Descripció:** Tenim un menú d' on seleccionem la opció modificar feina, si existeix podem modificar-ho, si no ens donarà un error.

### **Cas d'ús Consulta Feina**

**Funcionalitat:** Consulta feina, consulta informació d'una feina a la base de dades.

**Actor:** Administrador, secretaria.

**Casos d'ús relacionats:** Cerca feina.

**Precondició:** L'usuari es administrador o secretaria i s'ha validat correctament.

**Postcondició:** Mostra informació d'una feina de la base de dades.

**Descripció:** Tenim un menú d' on seleccionem l'opció consulta feina si existeix podem consultar les seves dades, si no ens donarà error.

## **2.2.9 Diagrama de casos d'ús gestió de factura**

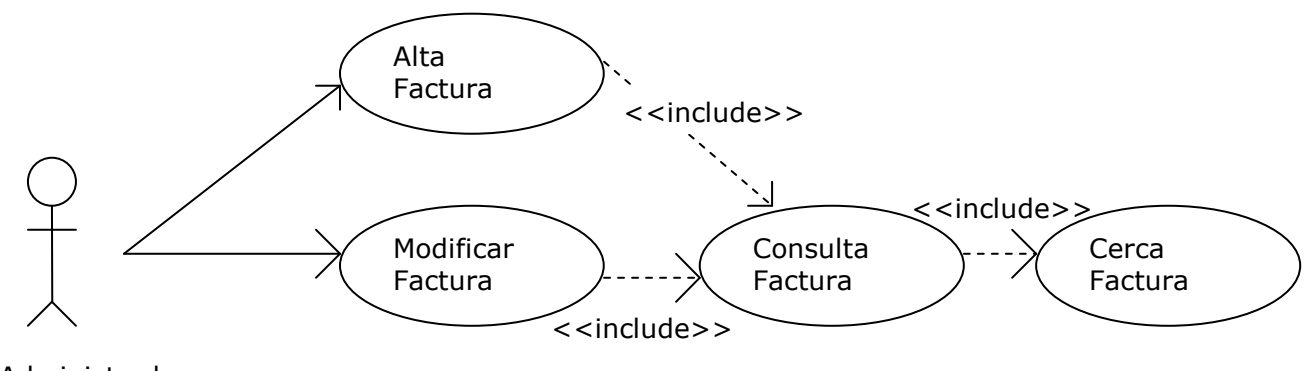

Administrador

### **Cas d'ús Alta Factura**

**Funcionalitat:** Alta factura, afegeix una factura a la base de dades.

**Actor:** Administrador.

**Casos d'ús relacionats:** Consulta factura.

**Precondició:** L'usuari es administrador i s'ha validat correctament.

**Postcondició:** Afegeix una factura en la base de dades amb èxit.

**Descripció:** Tenim un menú d' on seleccionem la opció alta factura, si aquest existeix ens dona un error, també tenim la opció de crear factures a partir dels discrecionals fent una factura per varis serveis, indicant client i entre dues dates de servei.

Aquesta opció buscarà tots els serveis discrecionals, en la seva taula corresponen, que se li han fet en el client que hem triat entre les dues dates de servei i les agruparà en una sola factura, sumant els imports individuals i les dades que agafaríem pel camp discrecionals es data servei, origen-desti i l' import, per a saber tan el client com l'empresari de quins serveis estem facturant per si hi ha alguna reclamació mes endavant.

També es pot fer una factura per un sol discrecional per aquells clients que son eventuals i en el moment de fer el servei se li presenta la factura perquè la pagui en aquell moment en el conductor. L'administrador buscarà el discrecional i pressionarà un boto per fer la factura directa.

### **Cas d'ús Modificar Factura**

**Funcionalitat:** Modificar factura, modifica una factura a la base de dades.

**Actor:** Administrador.

**Casos d'ús relacionats:** Consulta factura.

**Precondició:** L'usuari es administrador i s'ha validat correctament.

**Postcondició:** La factura s'ha modificat a la base de dades amb èxit.

**Descripció:** Tenim un menú d' on seleccionem la opció modificar factura, si existeix podem modificar-ho, si no ens donarà un error.

### **Cas d'ús Consulta Factura**

**Funcionalitat:** Consulta factura, consulta informació d'una factura a la base de dades.

**Actor:** Administrador.

**Casos d'ús relacionats:** Cerca factura.

**Precondició:** L'usuari es administrador i s'ha validat correctament.

**Postcondició:** Mostra informació d'una factura de la base de dades.

**Descripció:** Tenim un menú d' on seleccionem l'opció consulta factura si existeix podem consultar les seves dades, si no ens donarà error.

# **2.3 Diagrama entitat-relació**

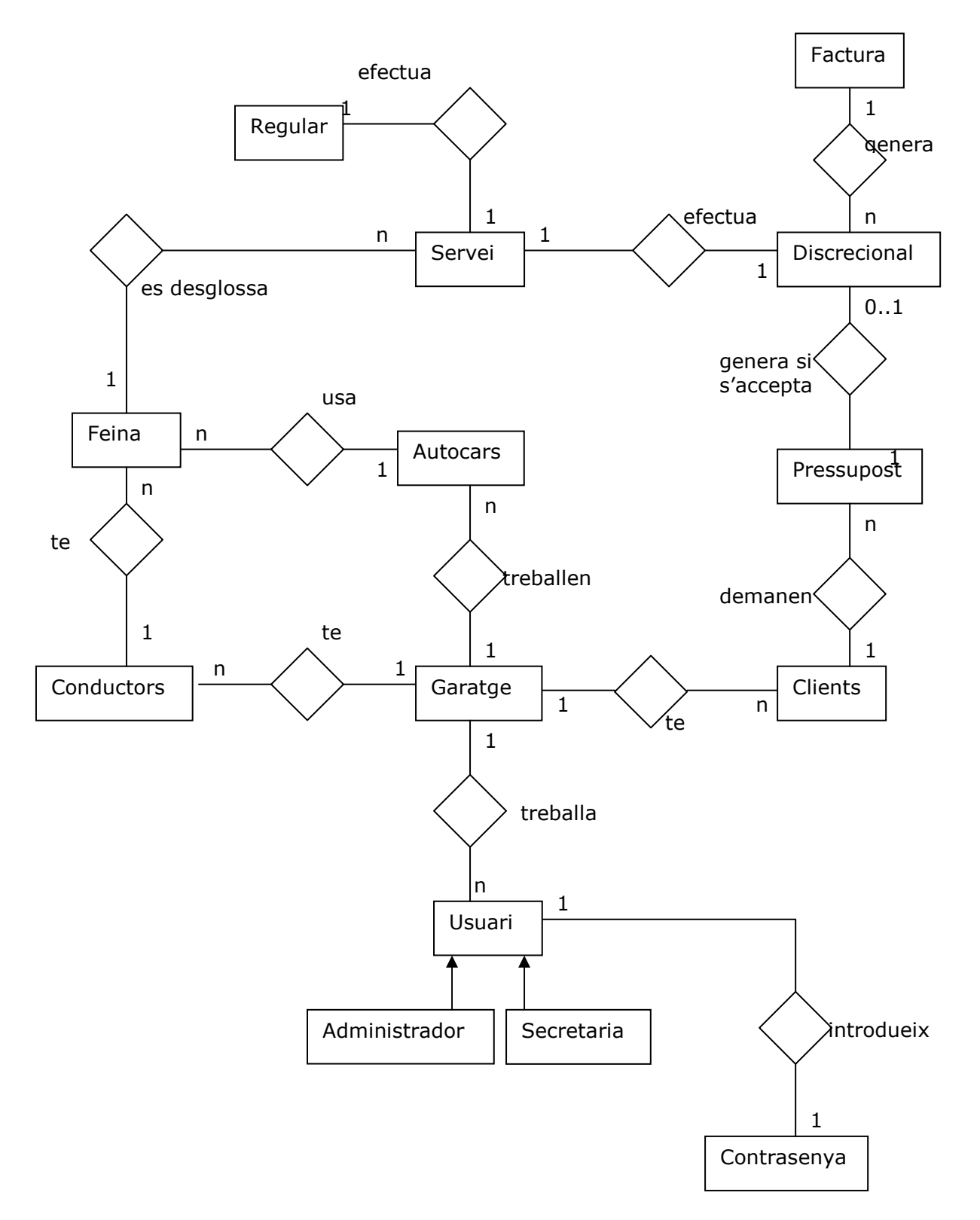

# **3 Disseny**

# **3.1 Disseny casos d'ús**

# **3.1.1 Descripció atributs**

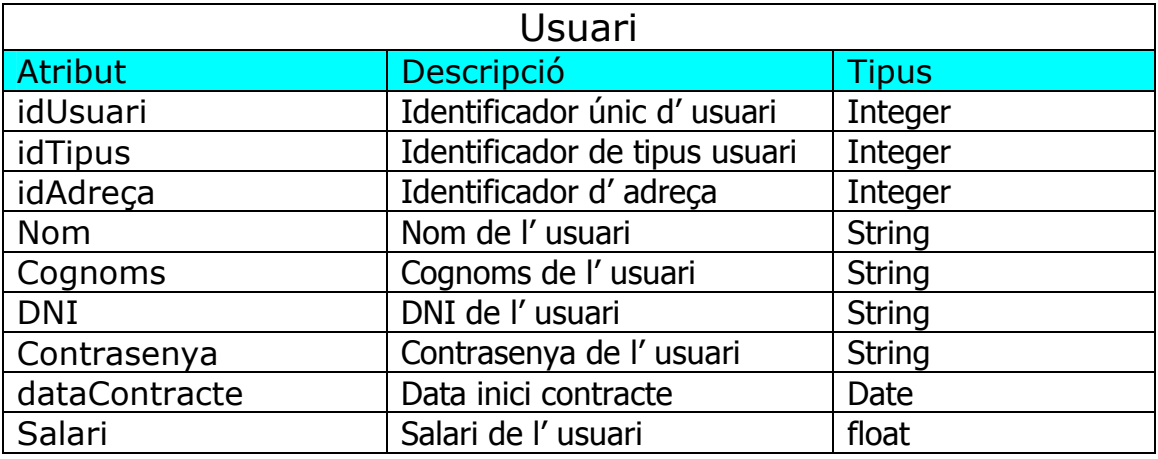

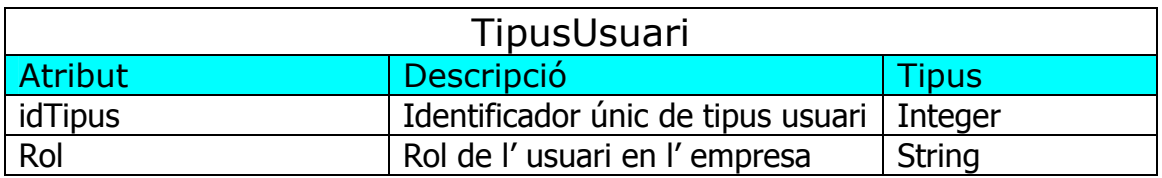

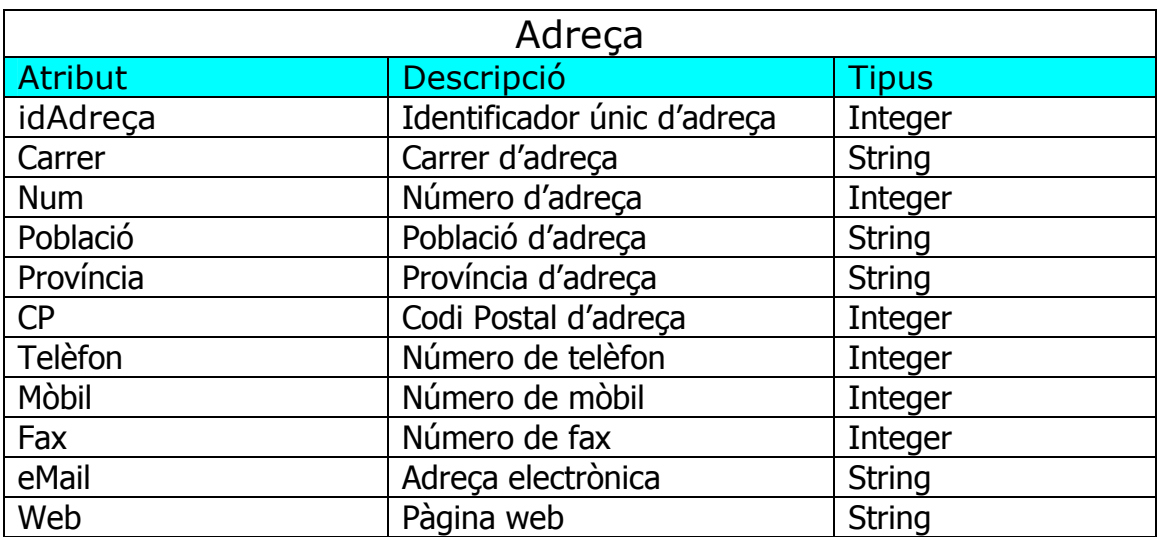

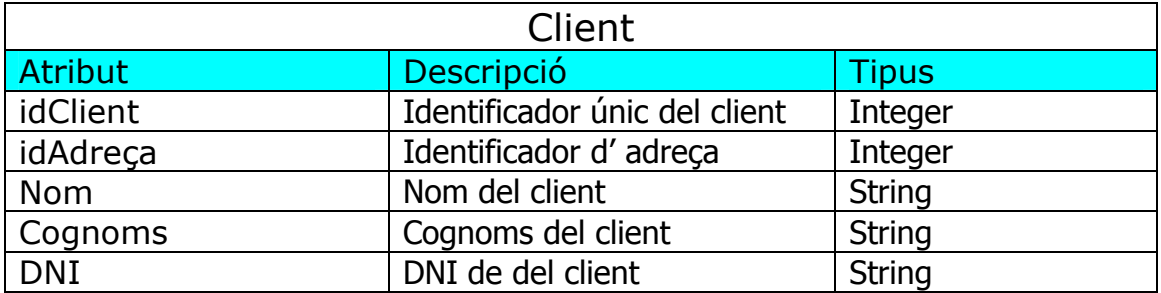

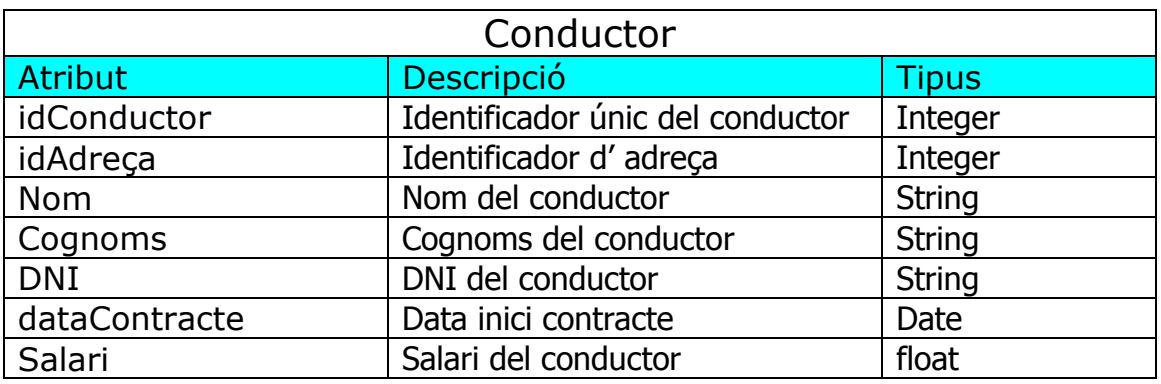

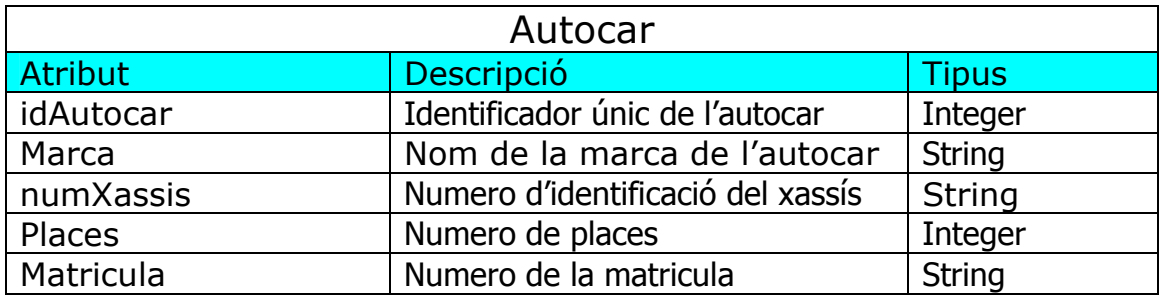

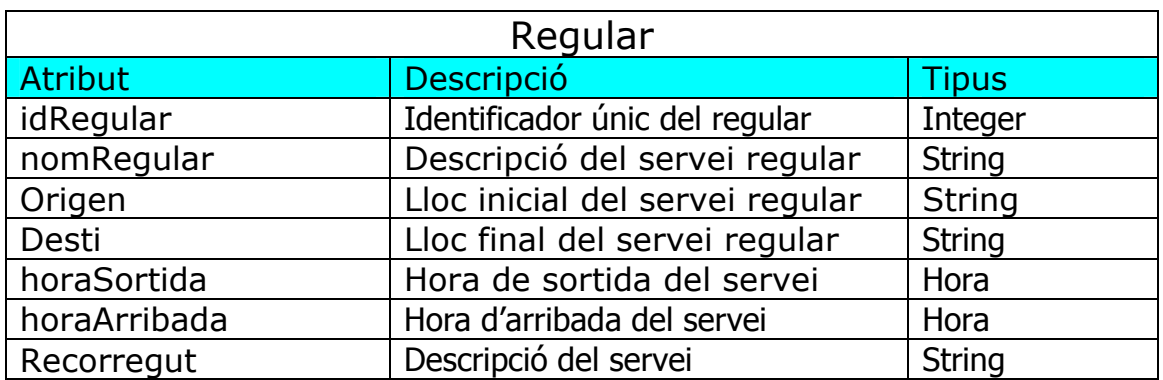

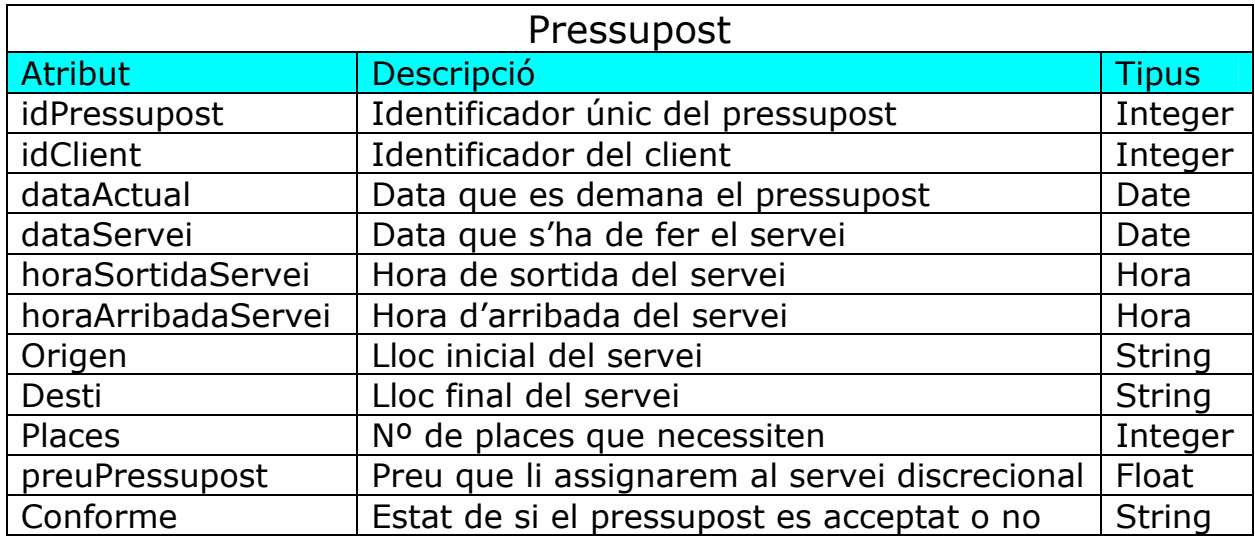

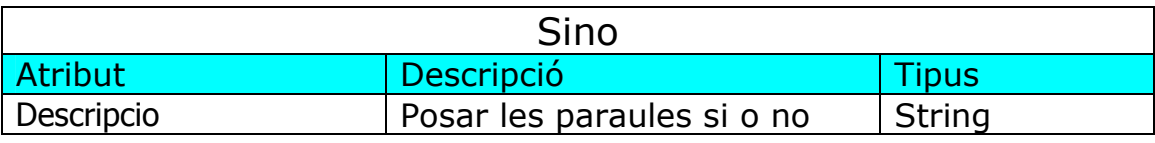

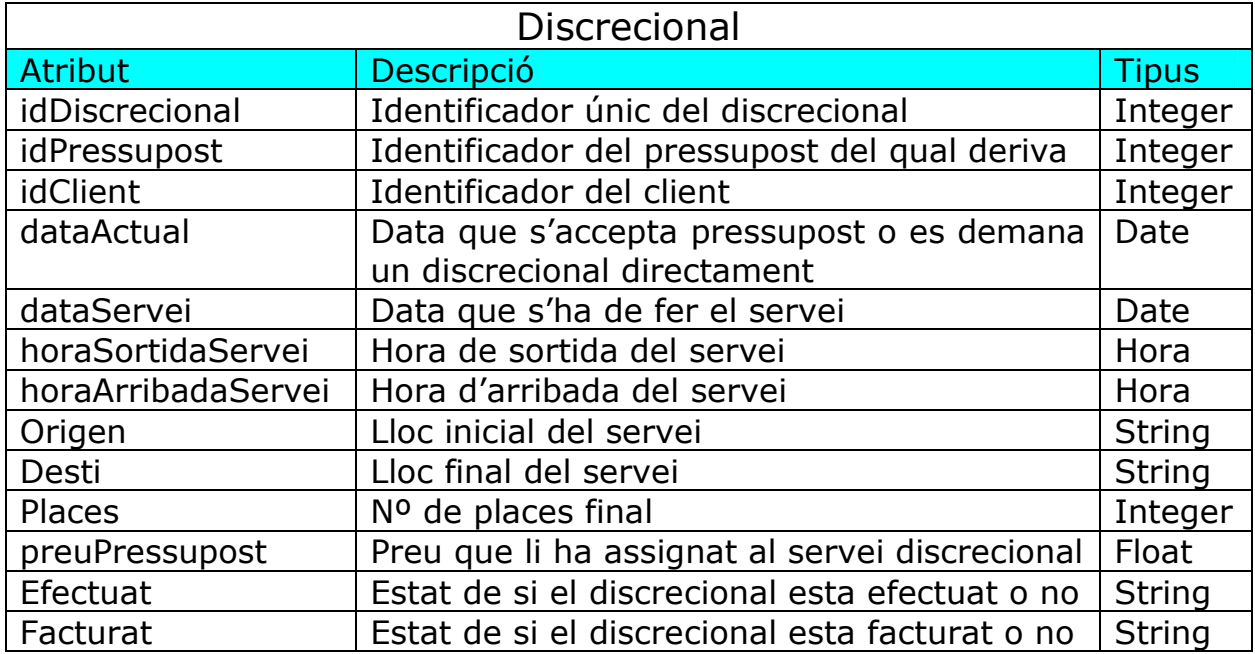

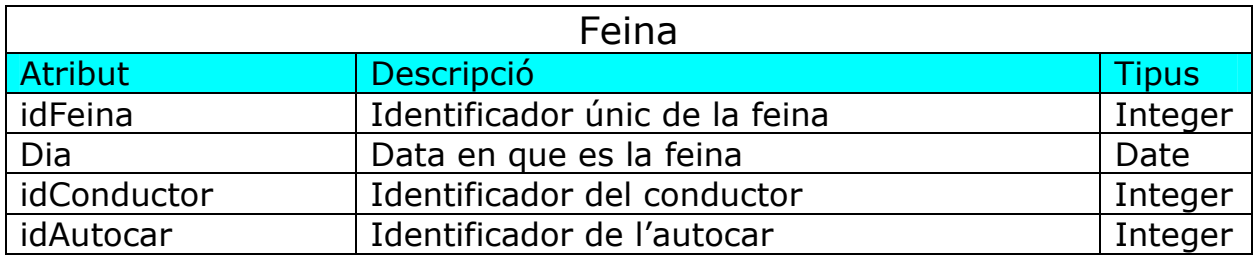

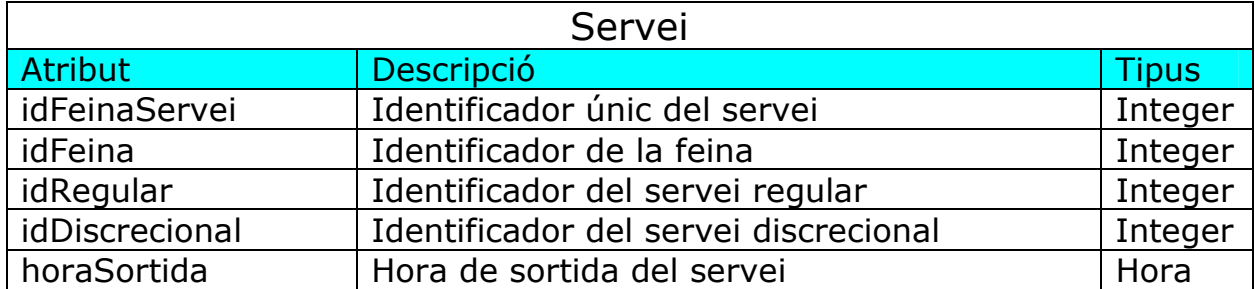

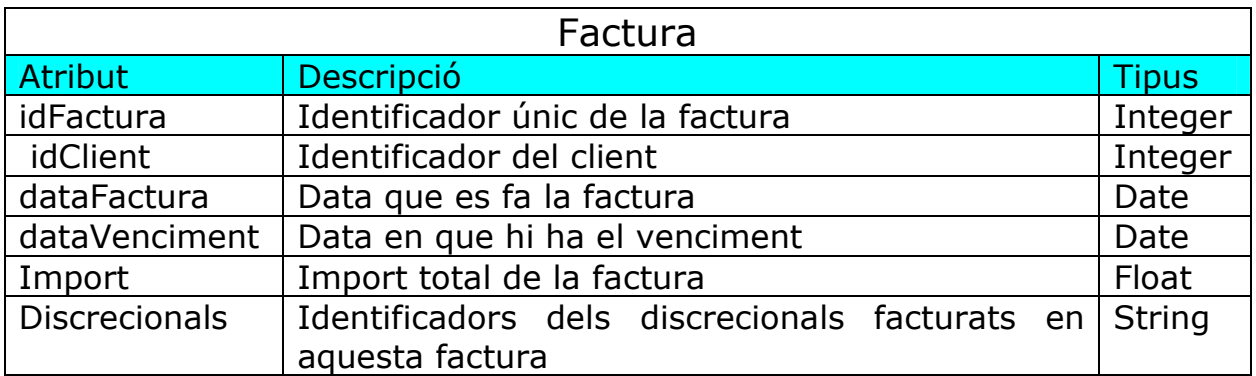

# **3.1.2 Model lògic de dades**

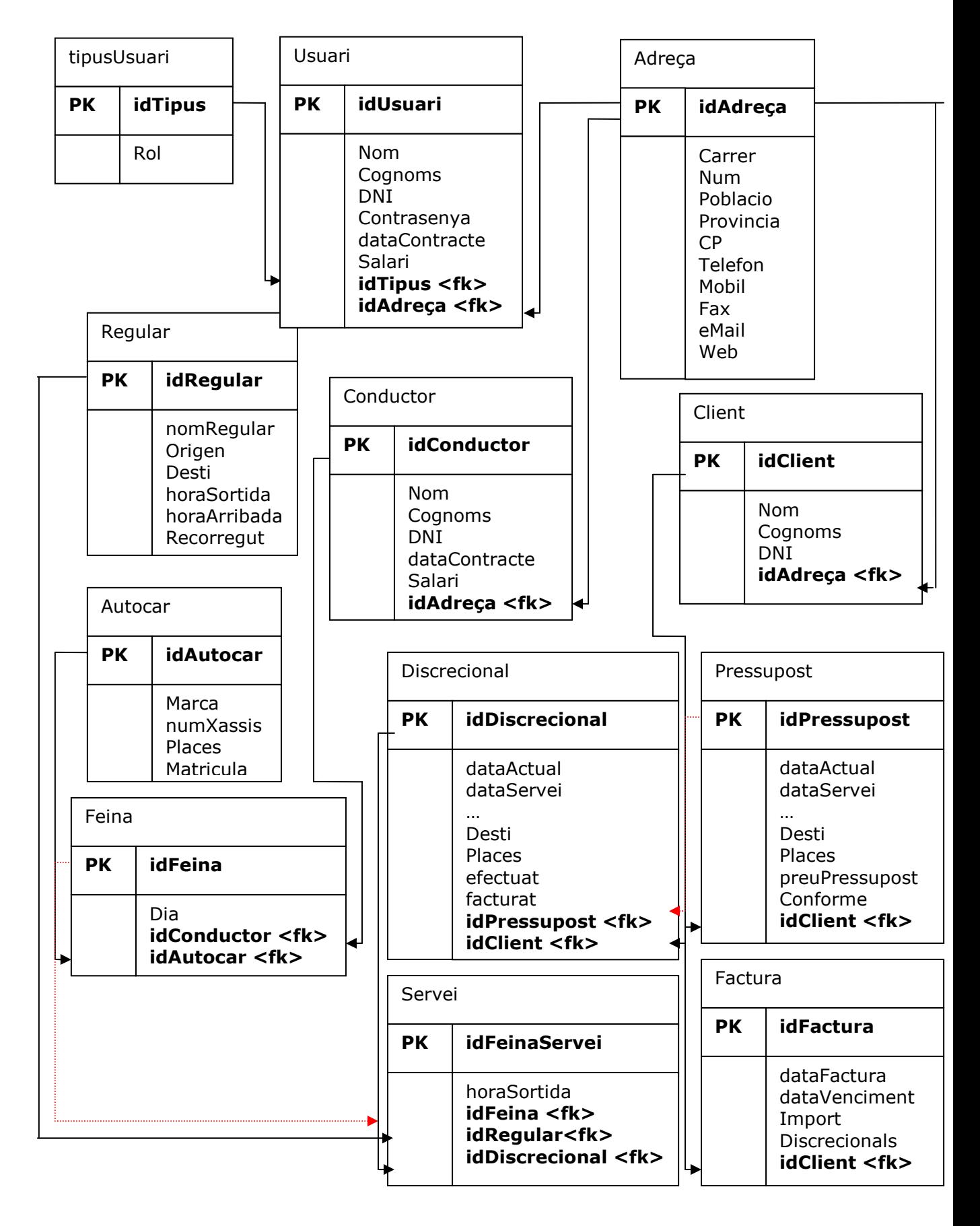

# **3.1.3 Diagrama de seqüència**

Combinació de casos d'ús semblants en un mateix diagrama com l'alta de l'usuari, alta client i actualitzar client, manteniment de les dades

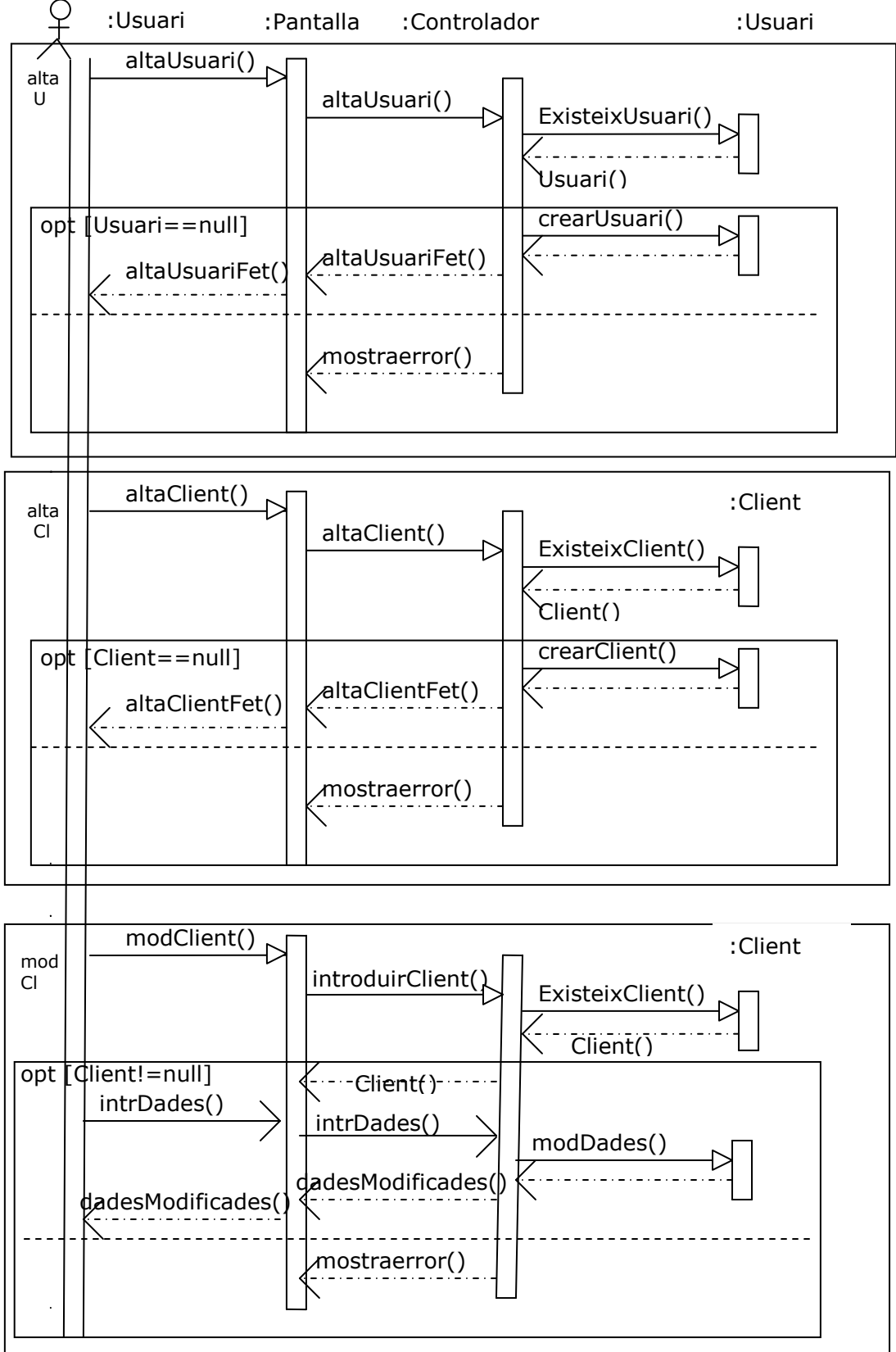

cas d'us d'alta i modificació d'un pressupost demanat per telèfon o en persona

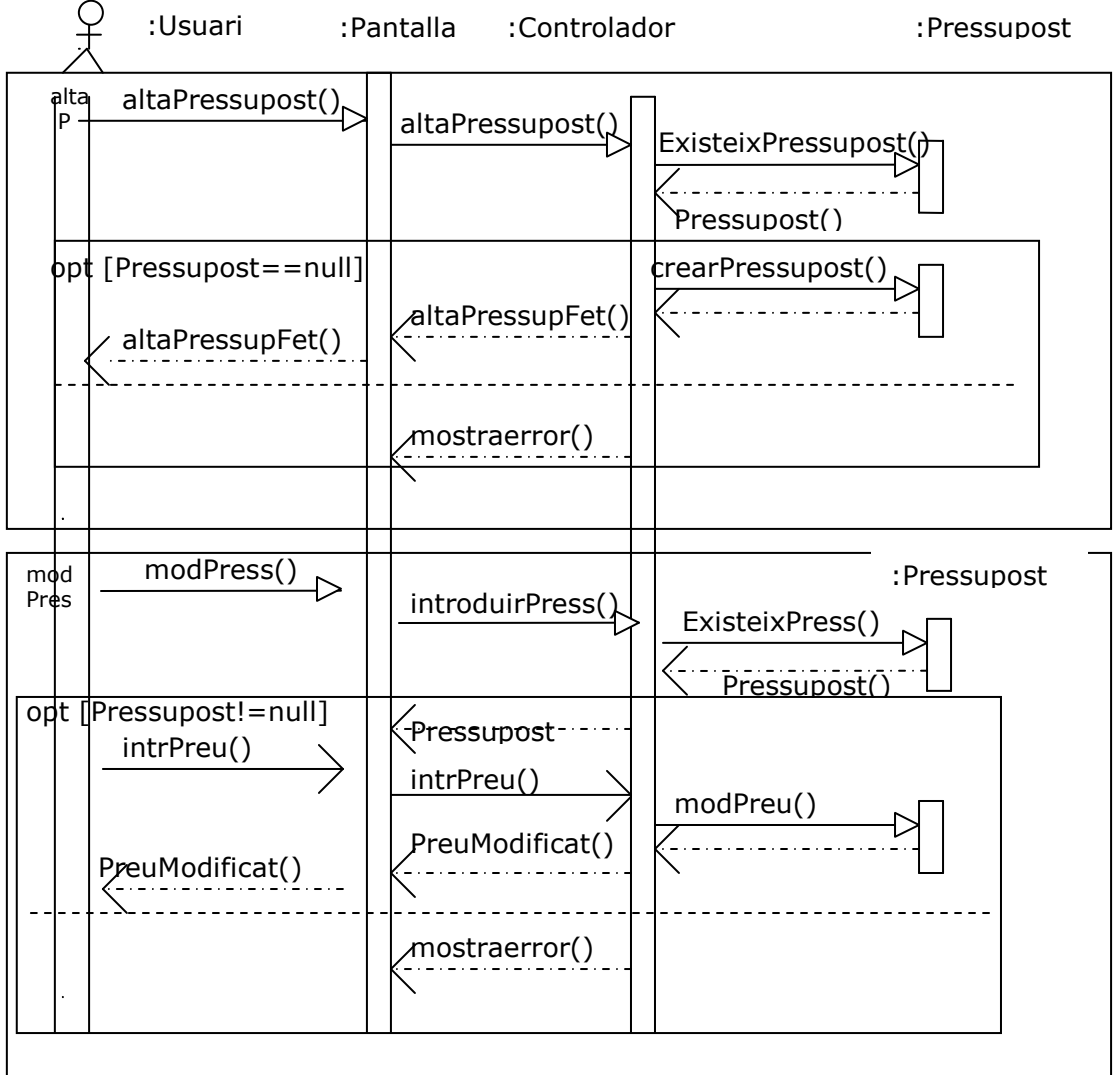

#### cas d'us d'alta directament d'un discrecional i d'acceptar un pressupost i aquest es transforma en un discrecional

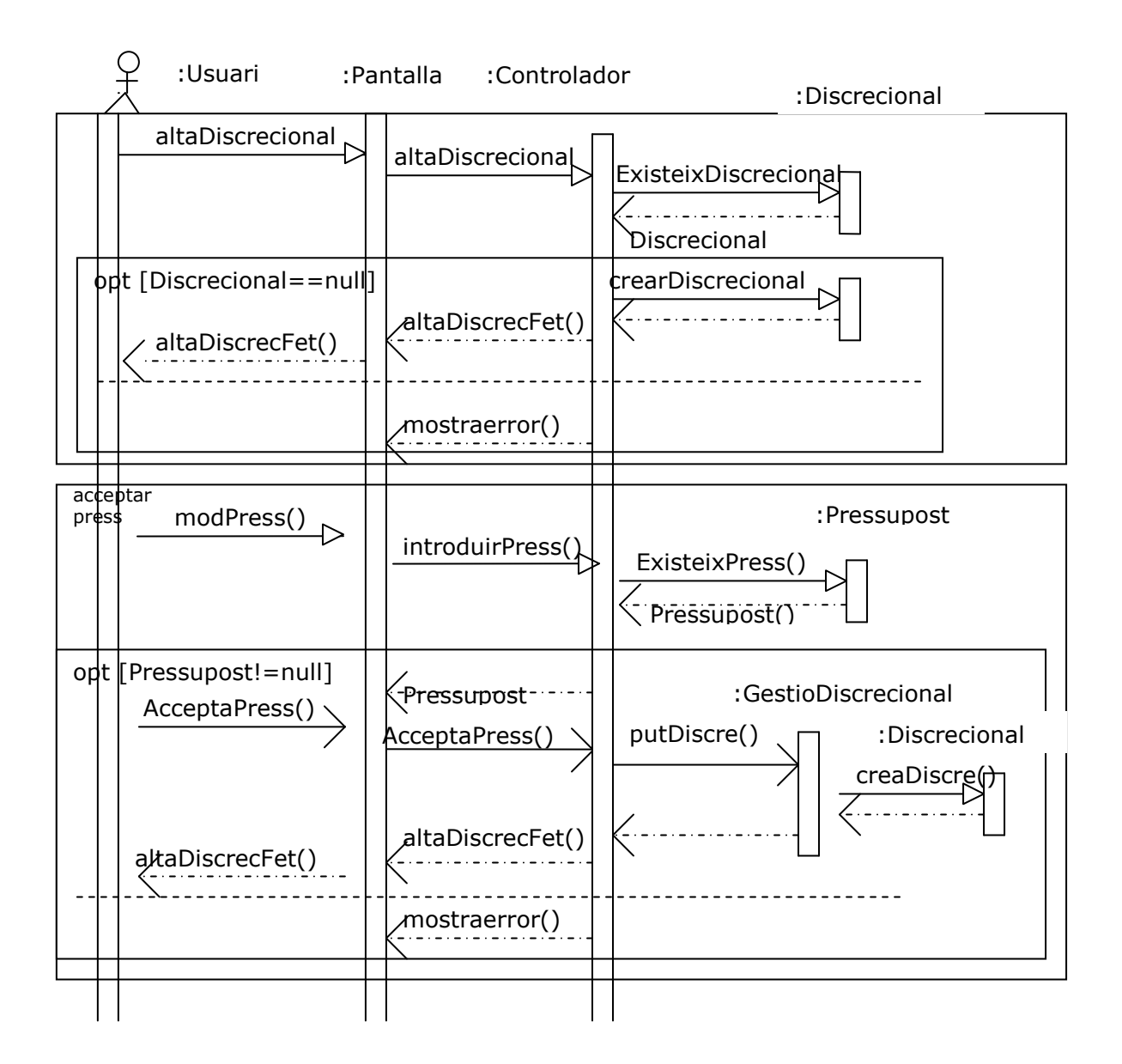

cas d'us d'alta directament d'una factura i procediment per fer una factura d'un client entre dues dates de servei i agrupar tots els direccionals en un.

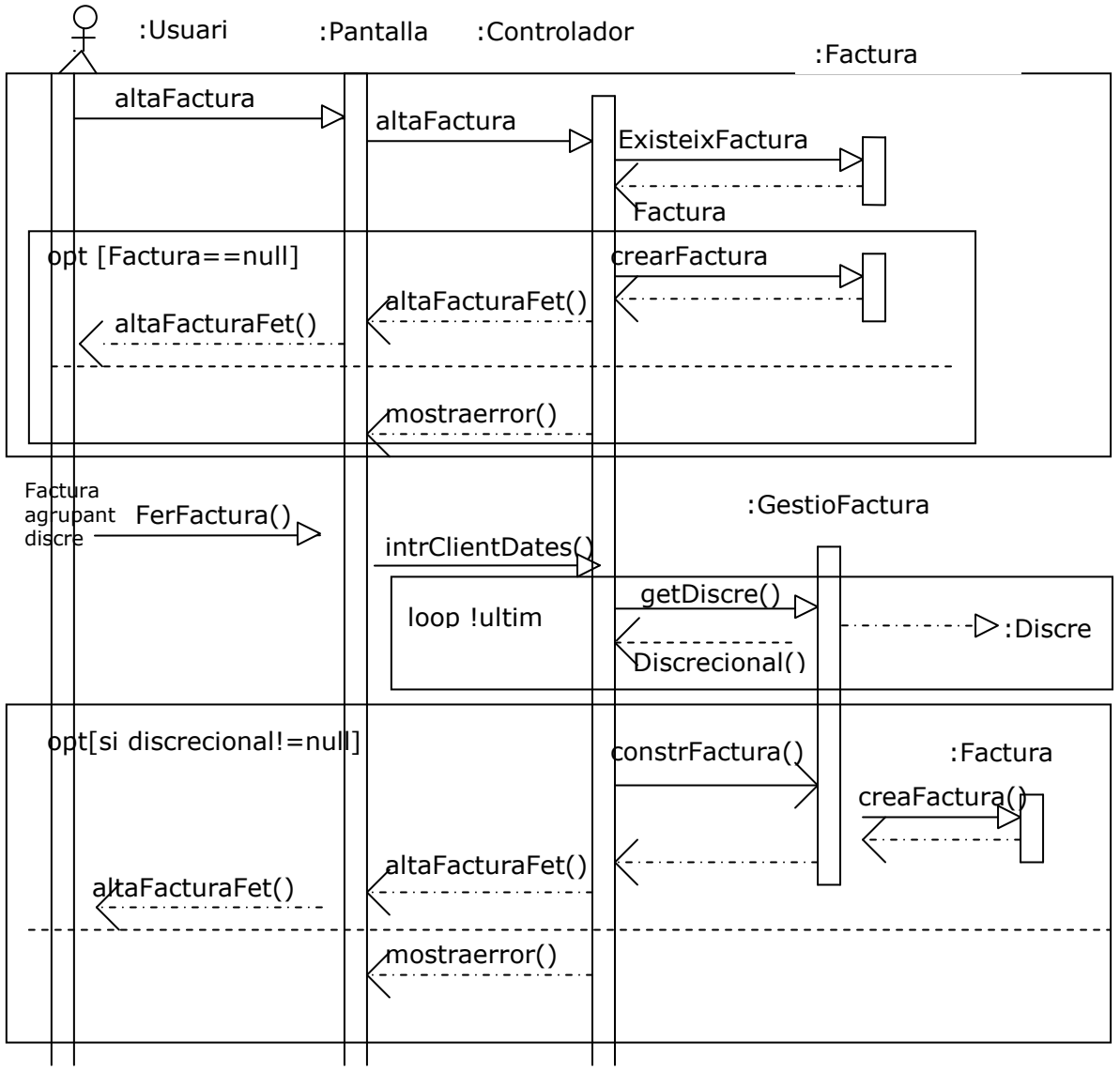

# **3.2 Diagrama persistència**

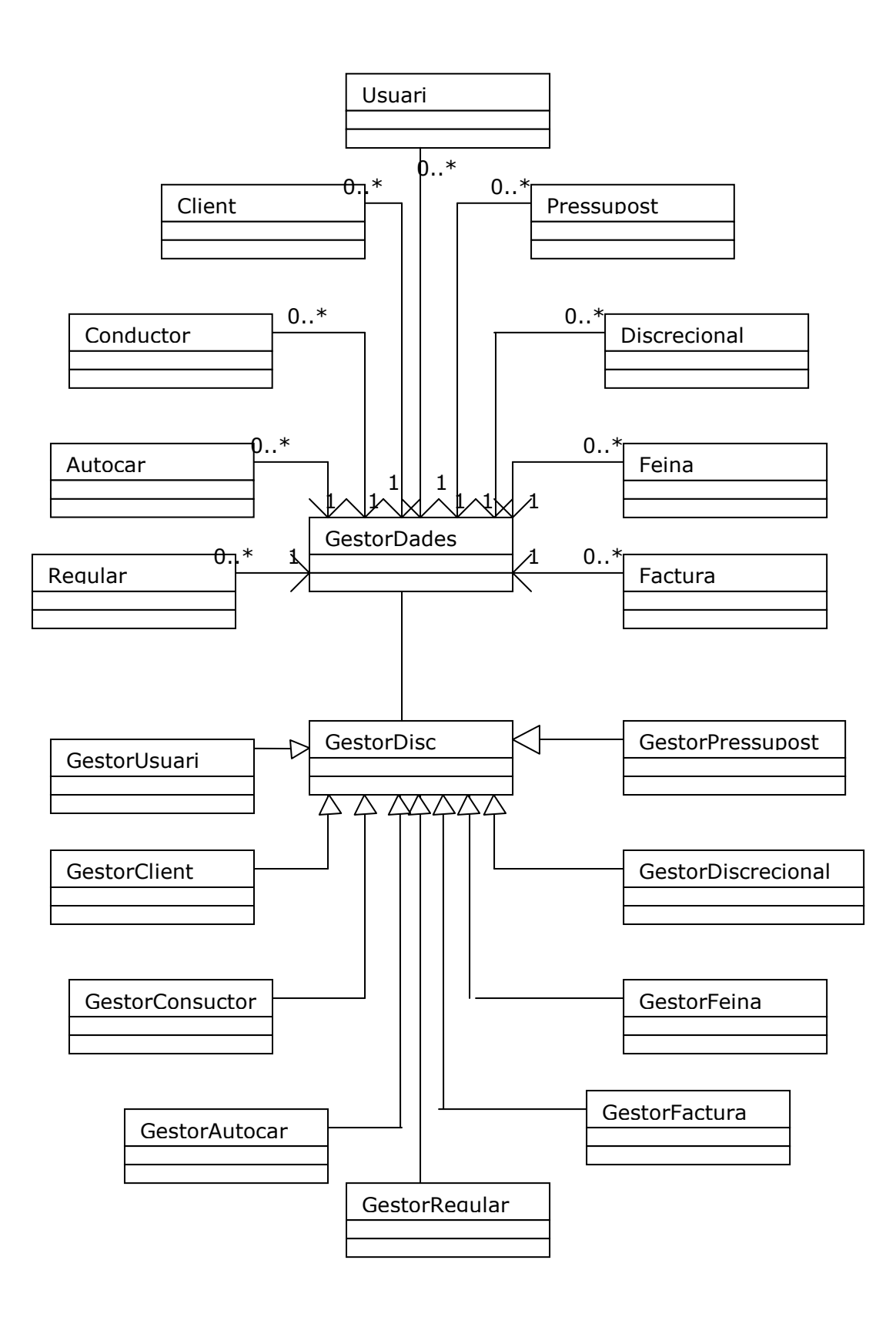

# **3.3 Diagrama UML**

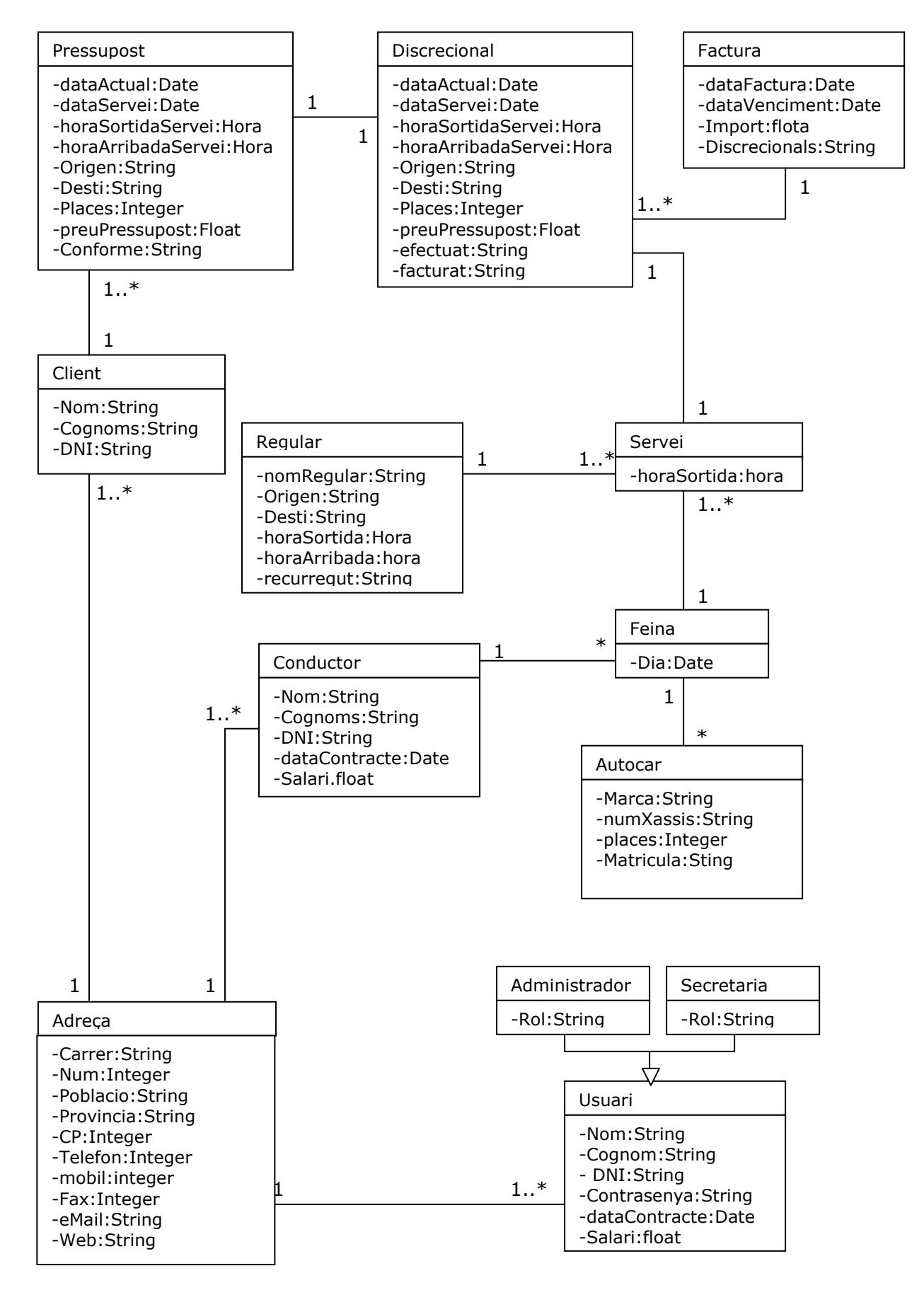

# **3.4 Disseny d'interfície gràfica**

Presentació del disseny de finestres que tindrà la nostra aplicació.

# **3.4.1 Pantalla Inici**

Mostra la pantalla d'inici i les seves possibles opcions habilitades.

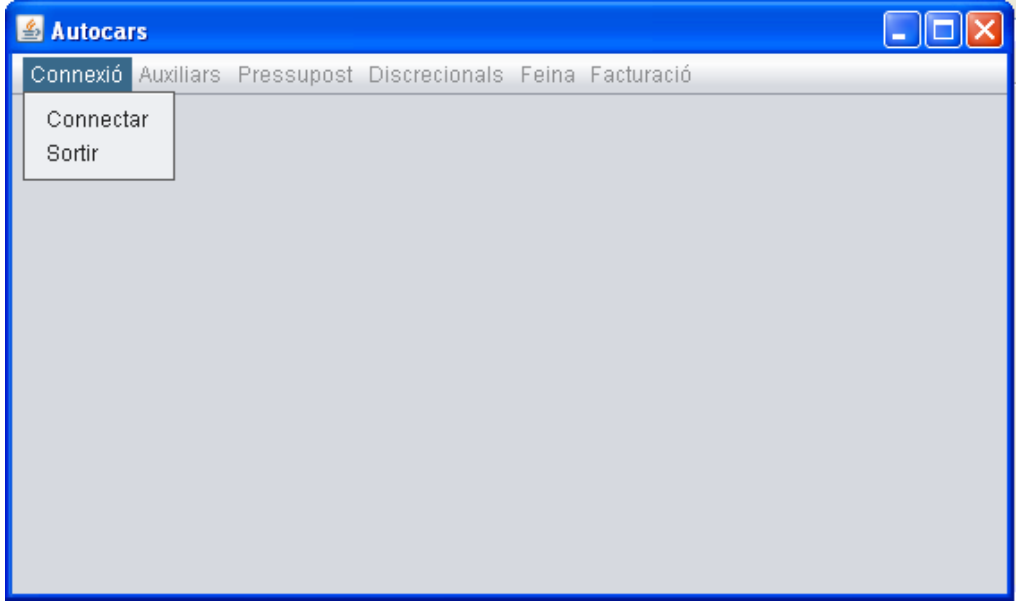

Si seleccionem l'opció Connectar ens apareix la pantalla de contrasenya, on introduint la contrasenya correcta podem accedir als altres menús, en funció de l'usuari que es connecta, tindrà habilitats uns o altres.

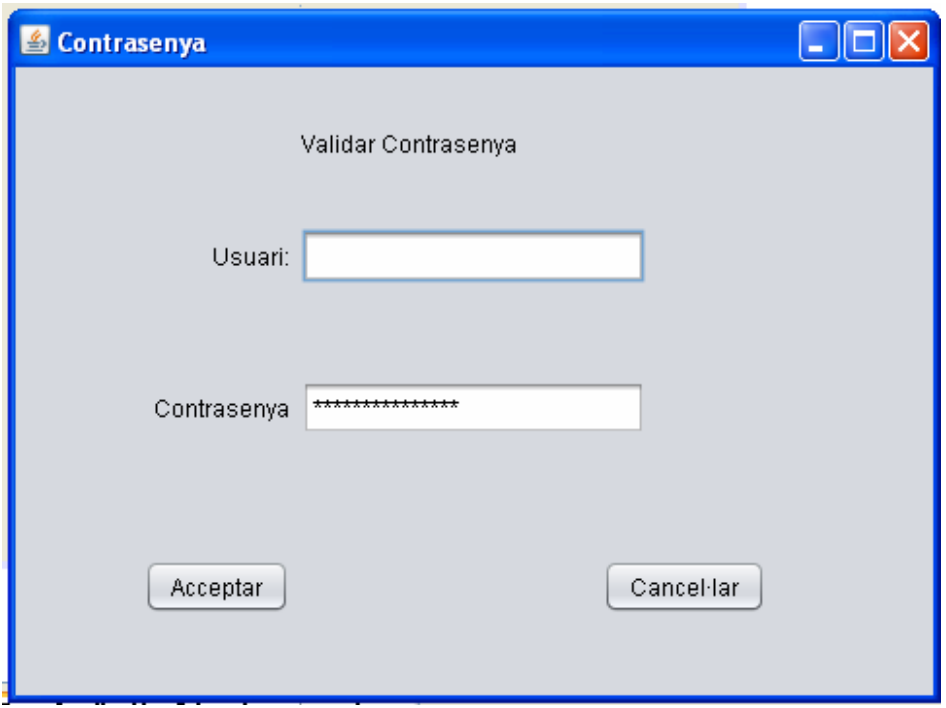

# **3.4.2 Subsistema d'Auxiliars**

Aquest subsistema hi ha les pantalles bàsiques que ens serviran per donar d'alta, modificar, o donar de baixa les dades d'Usuari, Client, Conductor, Autocars, Regular. Totes les pantalles seran iguals nomes canviarà els camps amb les dades que volem cada cas i que estan exposades anteriorment.

Posarem un exemple que serà el de l'usuari.

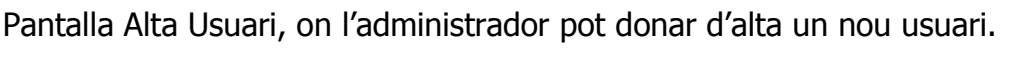

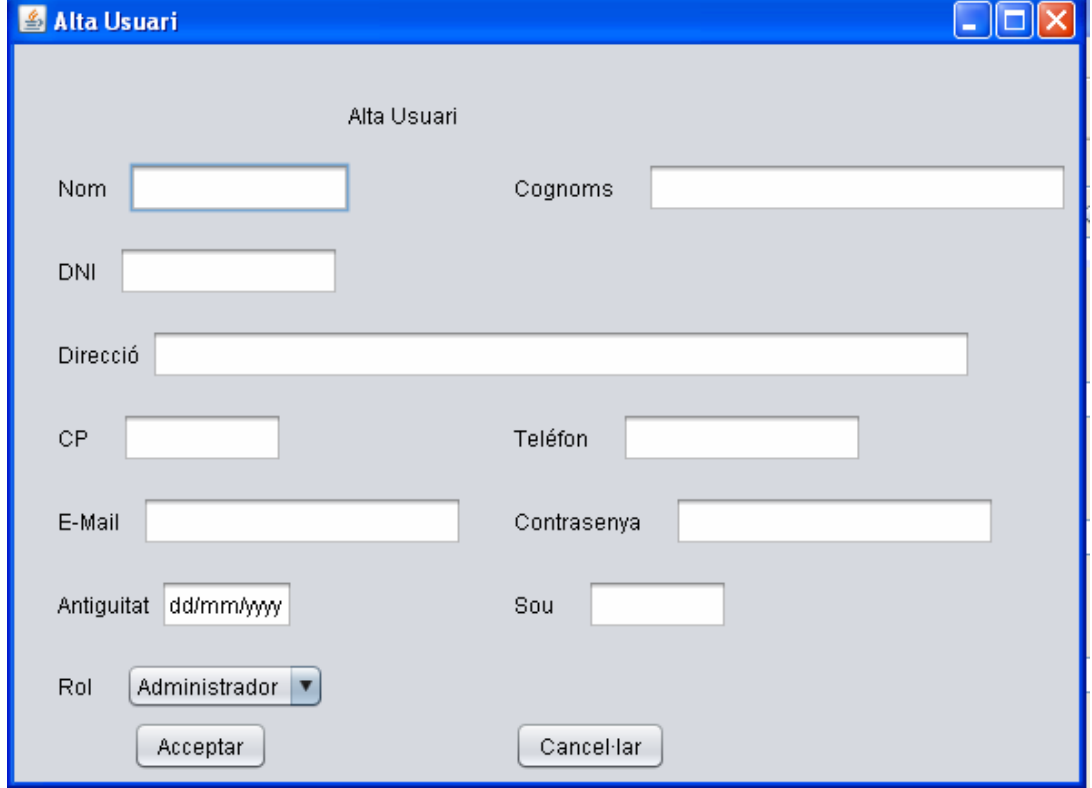

Pantalla Cercar Usuari, on primer ens sortirà una pantalla per cercar l'usuari a modificar, una cop trobat, podem modificar-lo.

#### TFC. Enginyeria de Programari Gemma Jubert Jorba

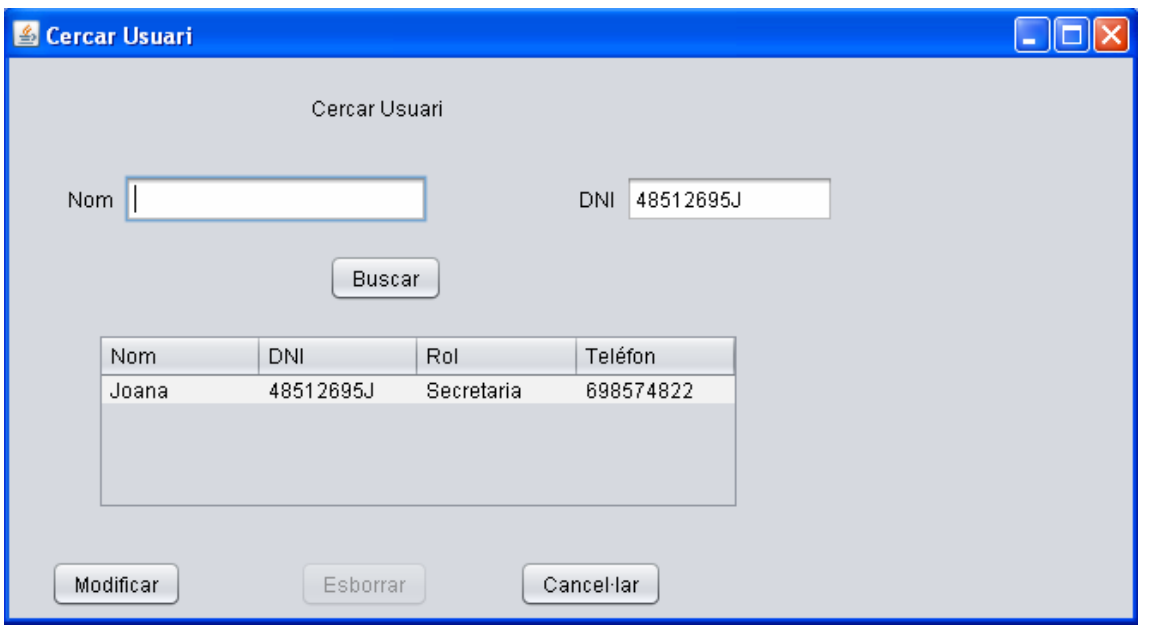

Pantalla Modificar Usuari, on podem modificar qualsevol dada de l'usuari.

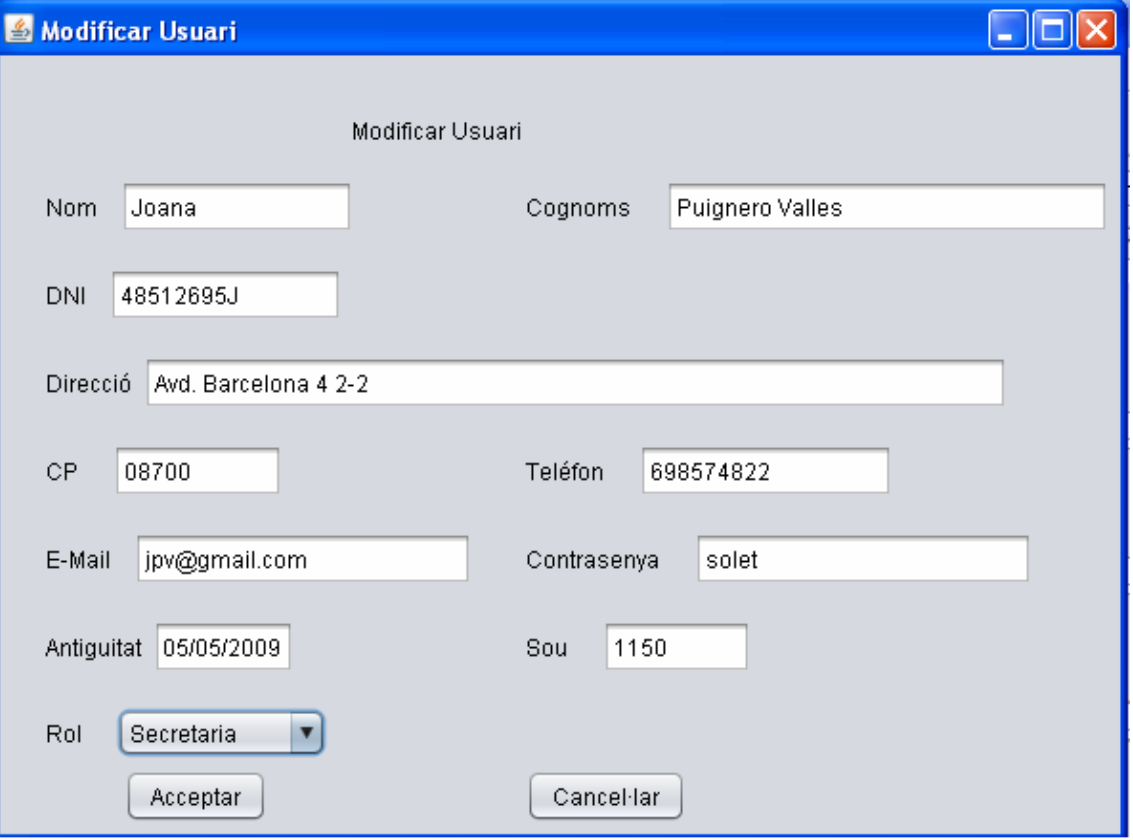

Pantalla Baixa Usuari, la mateixa pantalla de cercar ens serveix per donar de baixa a un usuari.

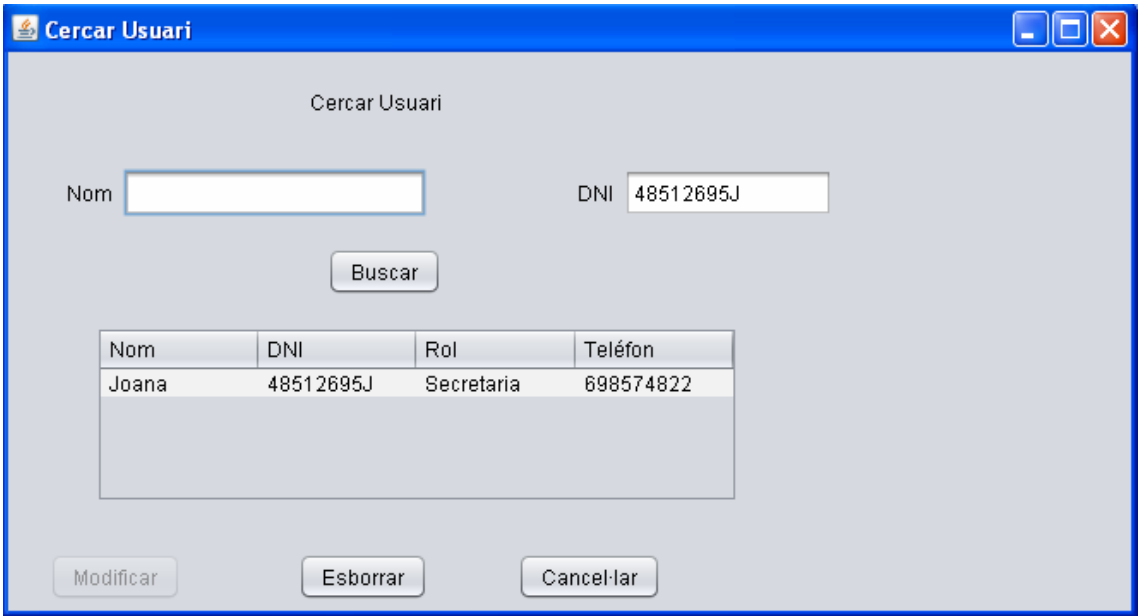

# **3.4.3 Subsistema de Gestió Pressupost**

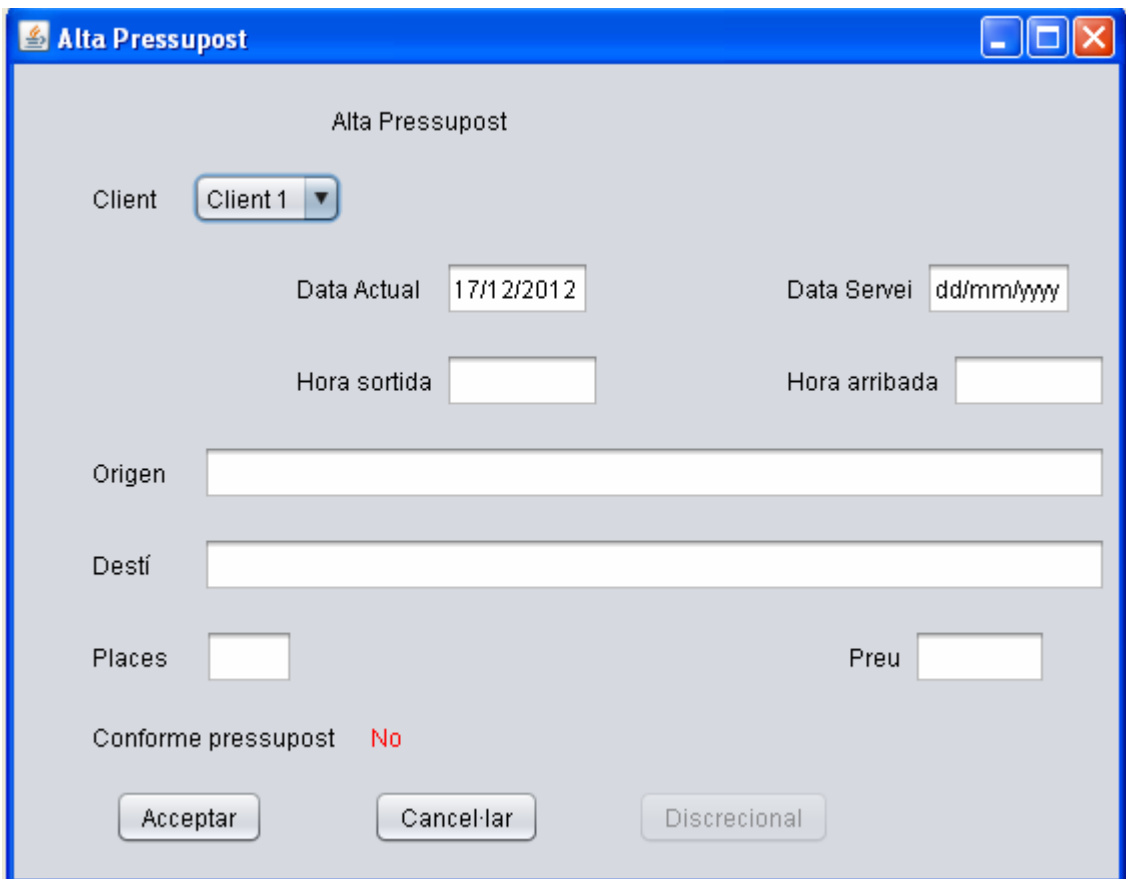

Pantalla Alta Pressupost, on l'usuari pot donar d'alta un nou pressupost.

Pantalla Cercar Pressupost, on primer ens sortirà una pantalla per cercar el pressupost (Client o Data Servei) a modificar, una cop trobat, podem modificar-lo.

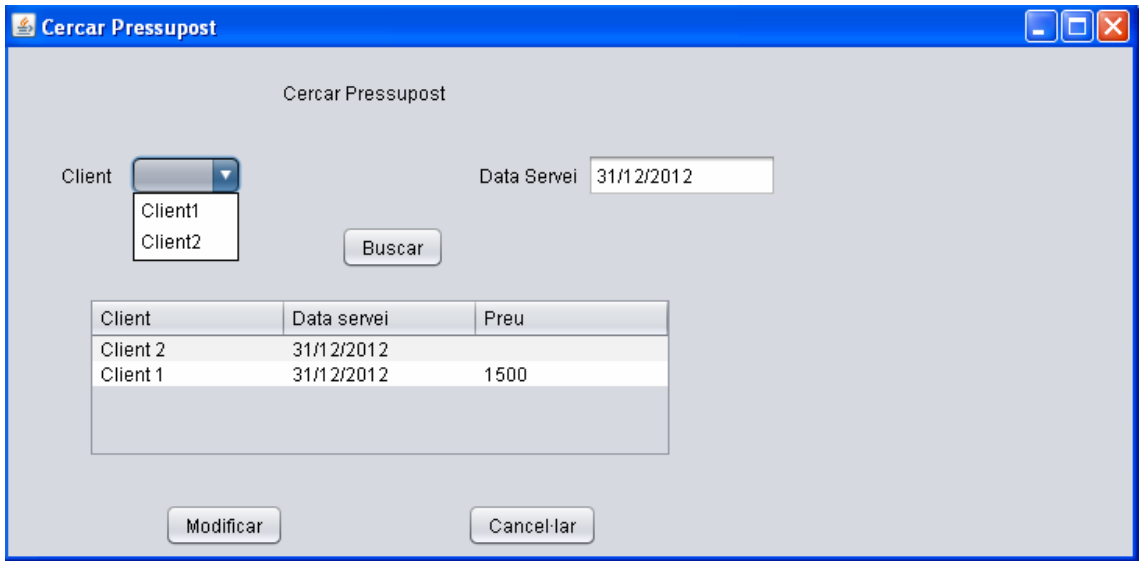

Pantalla Modificar Pressupost, on podem modificar qualsevol dada del pressupost i si hi ha el preu podrem clicar el boto discrecional per poder acceptar el pressupost i transformar-lo en un discrecional per poder incloure'l el dia corresponen a la feina del conductor.

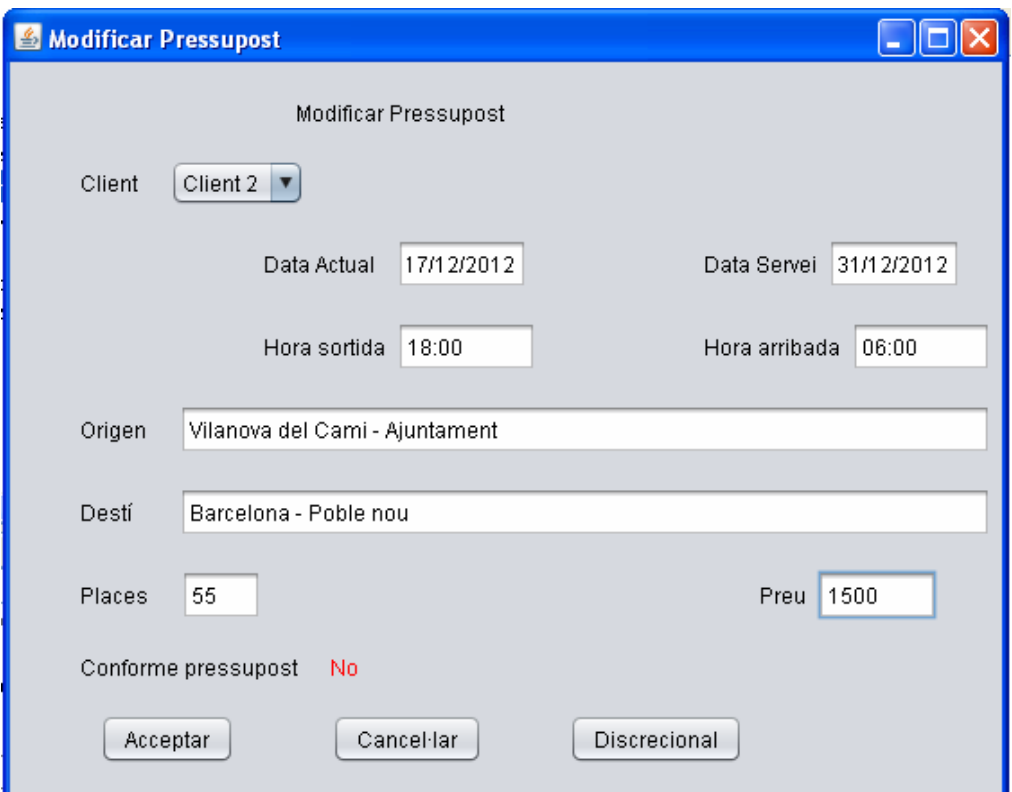

# **3.4.4 Subsistema de Gestió Discrecional**

Pantalla Alta Discrecional, on l'usuari pot donar d'alta un nou discrecional, sense haver de passar pel pressupost si ja es un client habitual amb el preu fix.

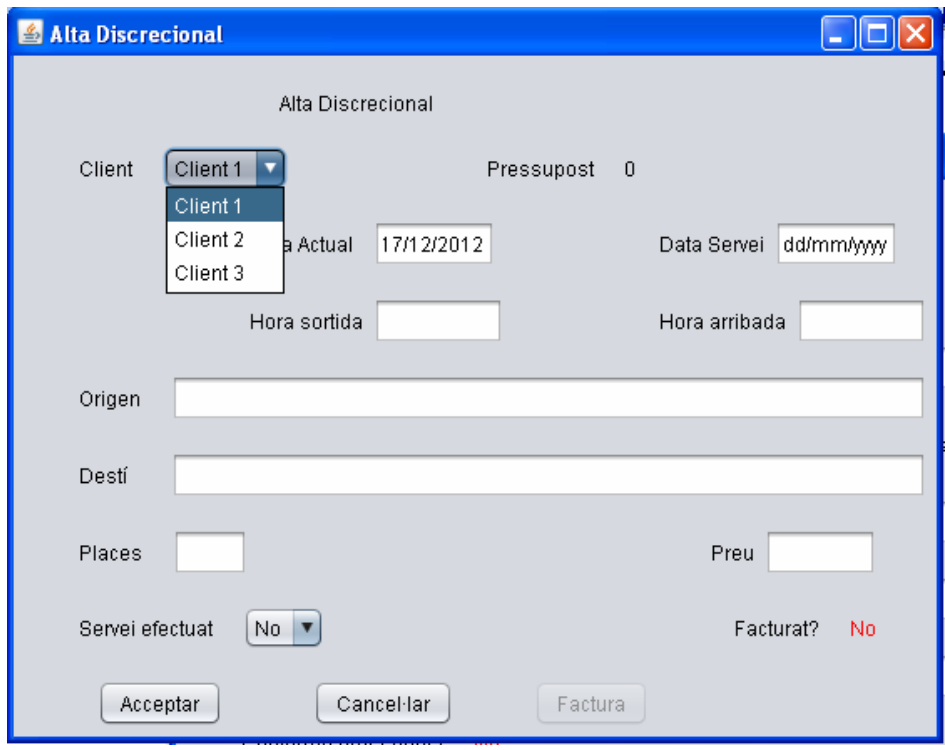

Pantalla Cercar Discrecional, on primer ens sortirà una pantalla per cercar el discrecional (Client o Data Servei) a modificar, una cop trobat, podem modificar-lo.

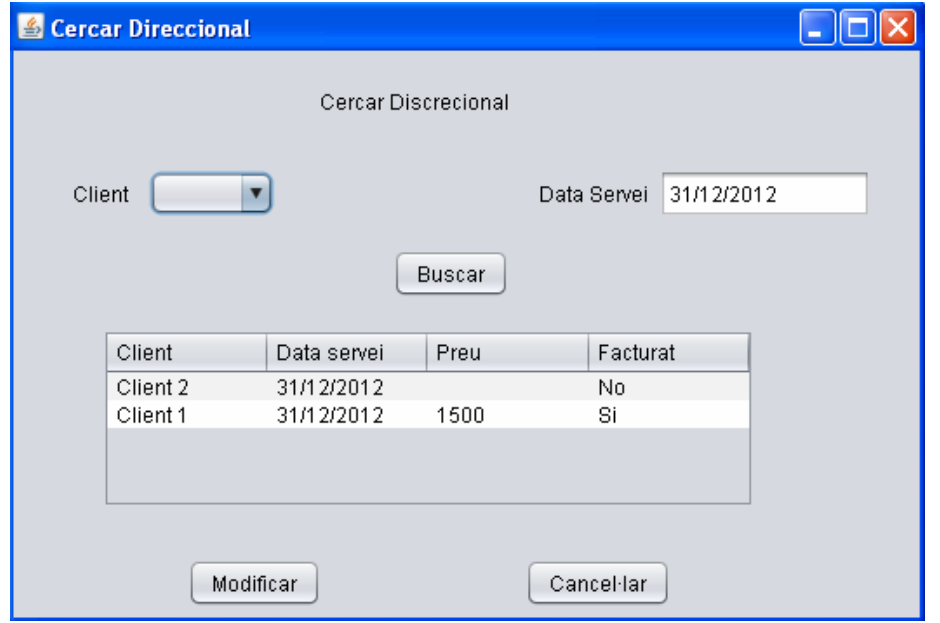

Pantalla Modificar Discrecional, on podem modificar qualsevol dada del discrecional i si hi ha el preu podrem clicar el boto factura per poder fer una factura directa d'aquest discrecional i així els conductors cobrar-ho al mateix moment del servei.

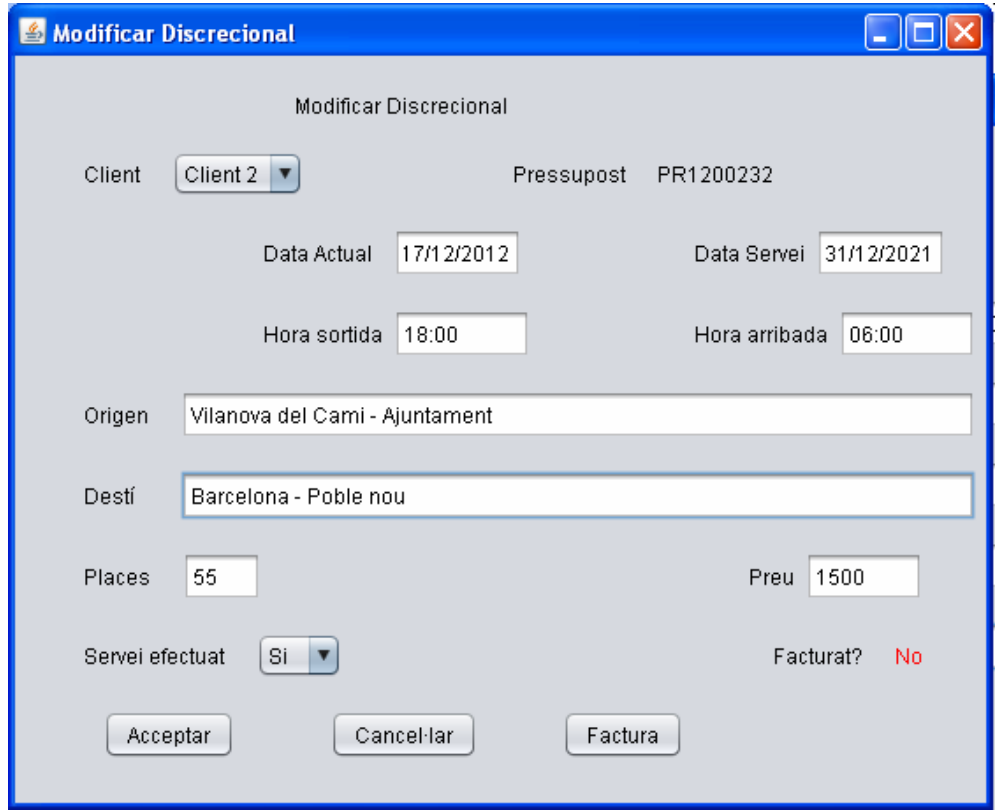

# **3.4.5 Subsistema de Gestió Feina**

Pantalla Alta Feina diària, on l'usuari pot donar d'alta una nova feina per dia i per conductor, on l'acceptar li sortirà l'alta dels serveis que ha de feren aquella feina.

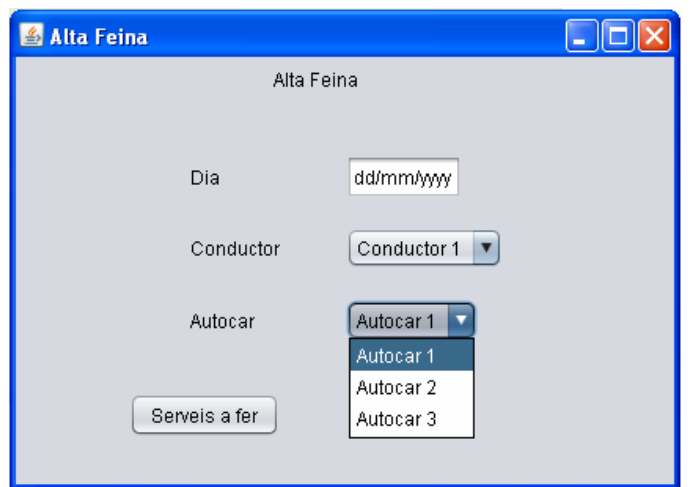

El boto acceptar el que farà es guardar dades i tornar a la pantalla Alta Feina per a poder fer una altre alta per un altre conductor i el boto afegir servei es guardar les dades i tornar a aquesta pantalla per a poder afegir mes serveis.

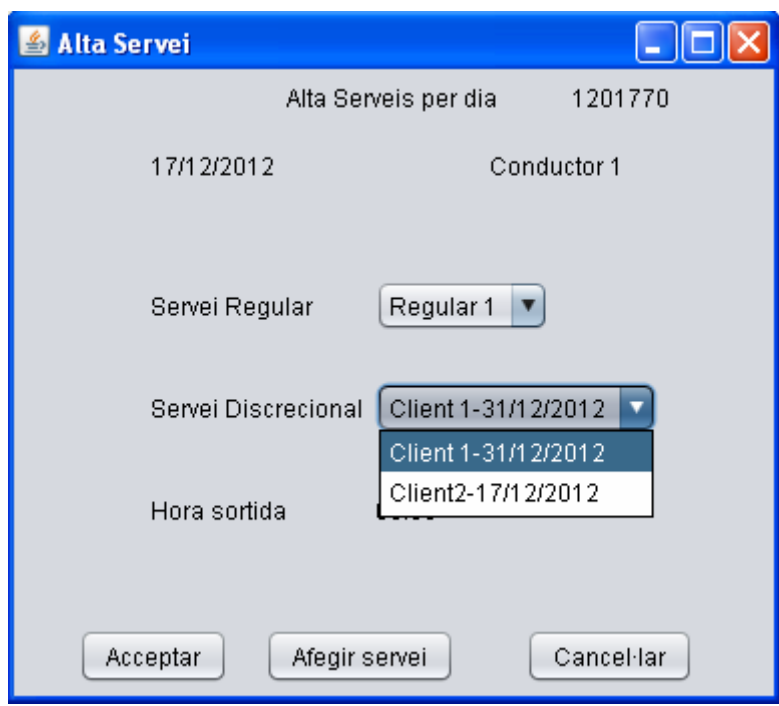

Pantalla Cercar Feina, on primer ens sortirà una pantalla per cercar la feina (Conductor o Data Servei) a modificar, una cop trobat, podem modificar-lo.

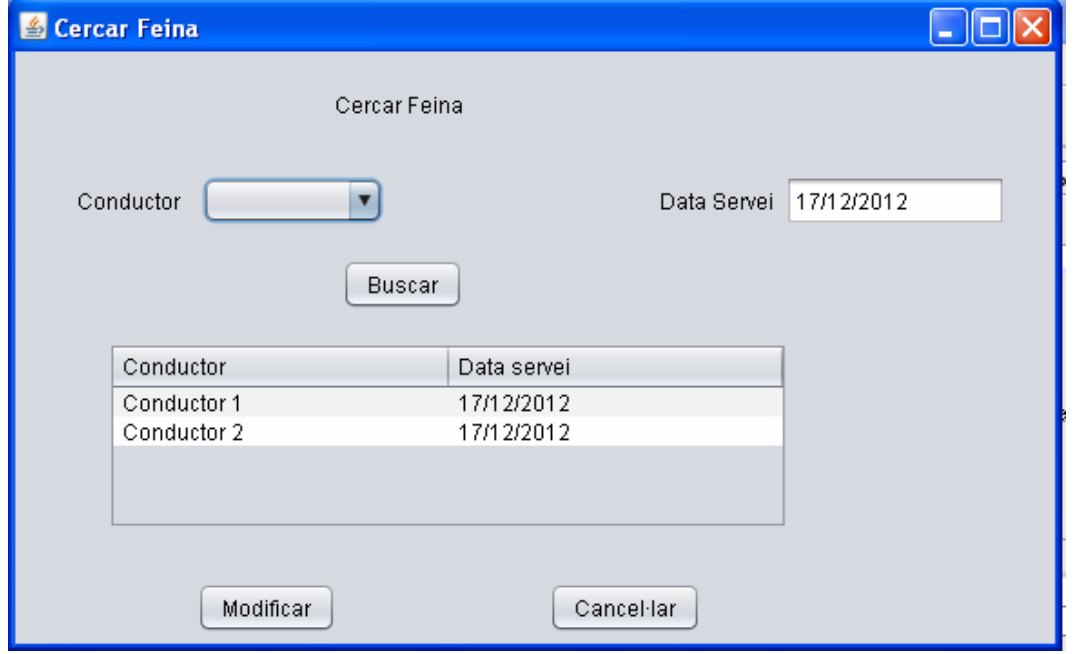

Pantalla Modificar Feina, on nomes podem afegir (pantalla alta Servei) o eliminar la part dels serveis que te per aquell dia i el autocar que farà servir.

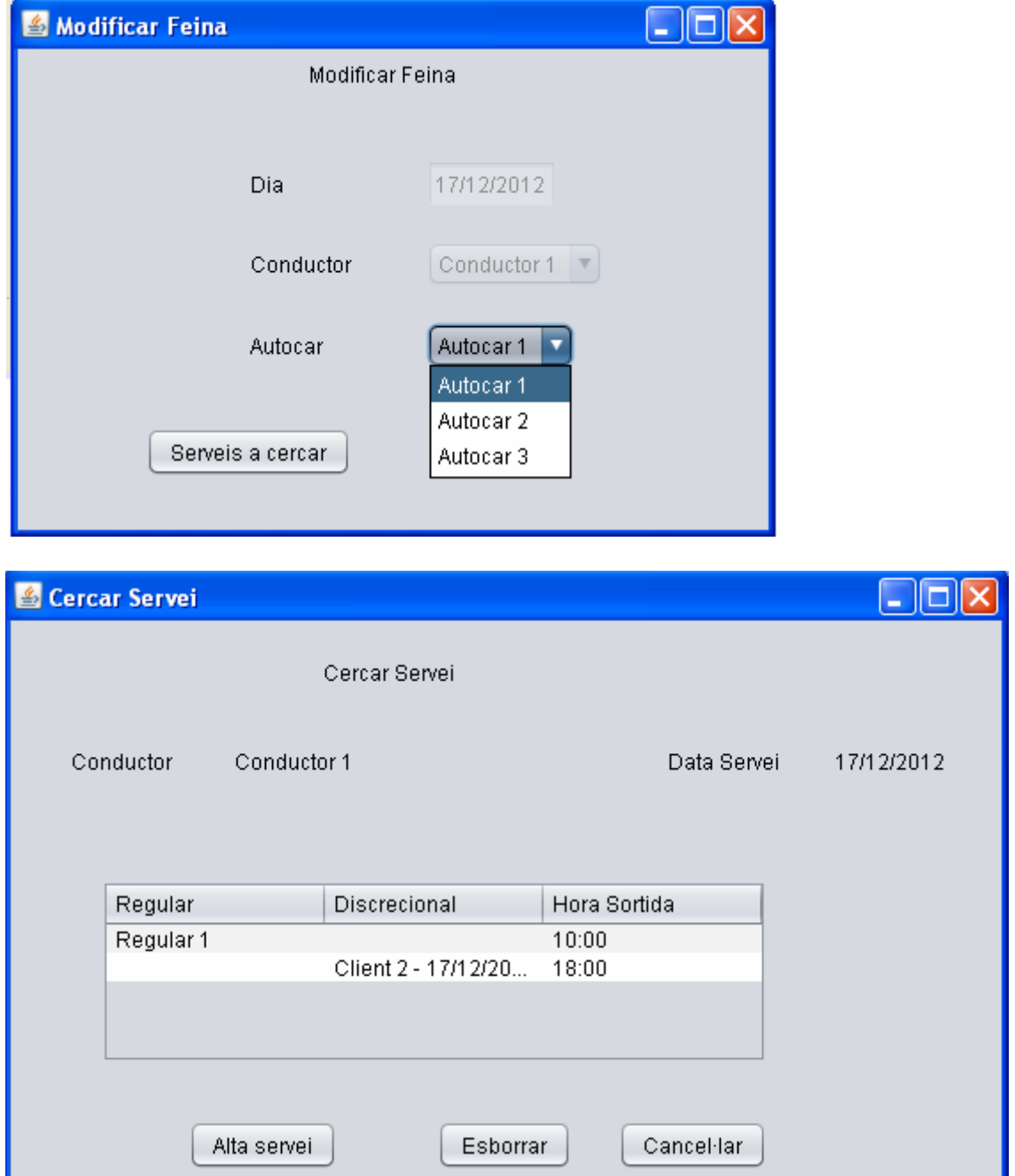

## **3.4.6 Subsistema de Gestió Facturació**

Pantalla Alta Factura, on nomes l'administrador pot donar d'alta una nova factura o fer una factura d'un client (obligatori) per a varis serveis realitzats entre unes dates.

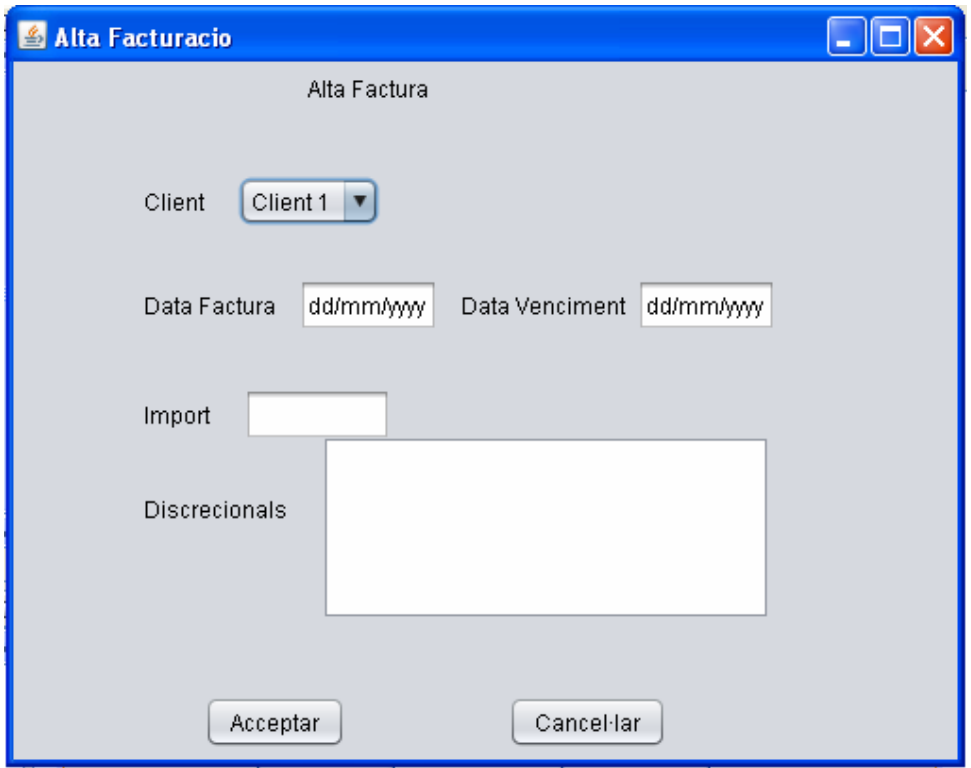

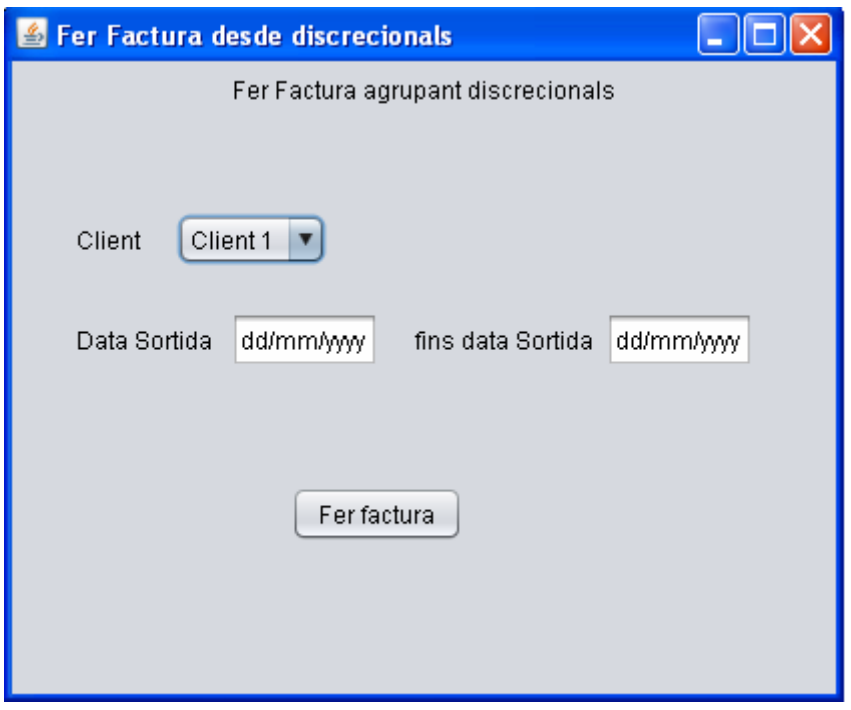

Pantalla Cercar Factura, on primer ens sortirà una pantalla per cercar la Factura (Client o Data Factura) a modificar, una cop trobat, podem modificar-lo.

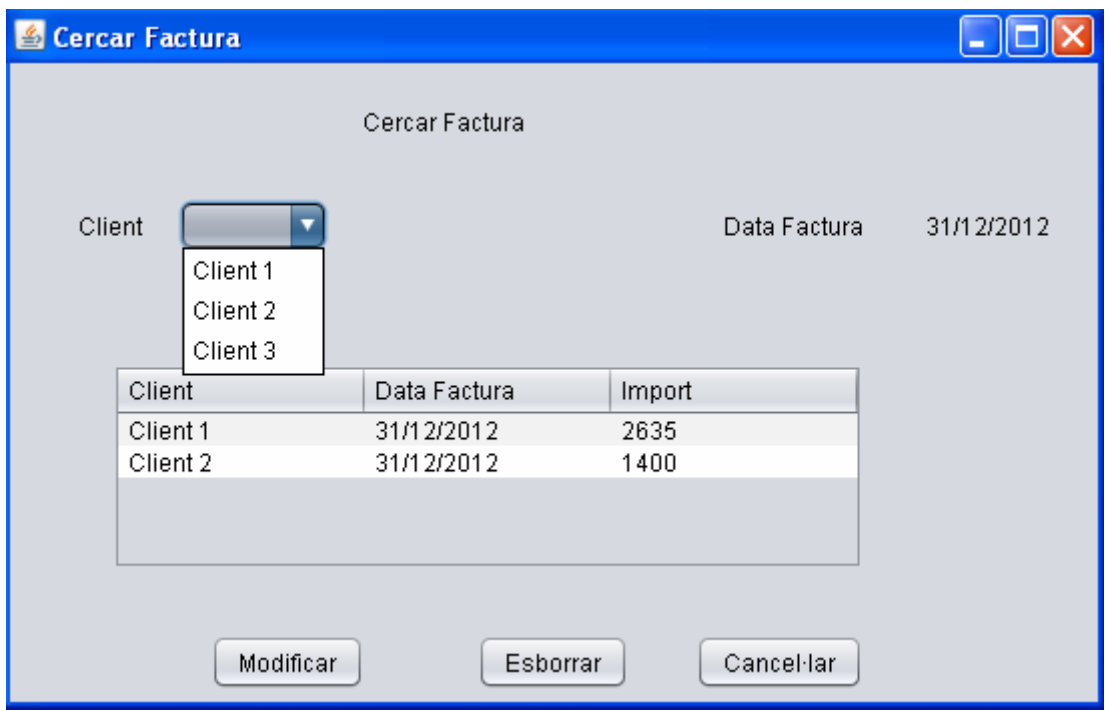

Pantalla Modificar Factura, on podem modificar qualsevol dada de la factura.

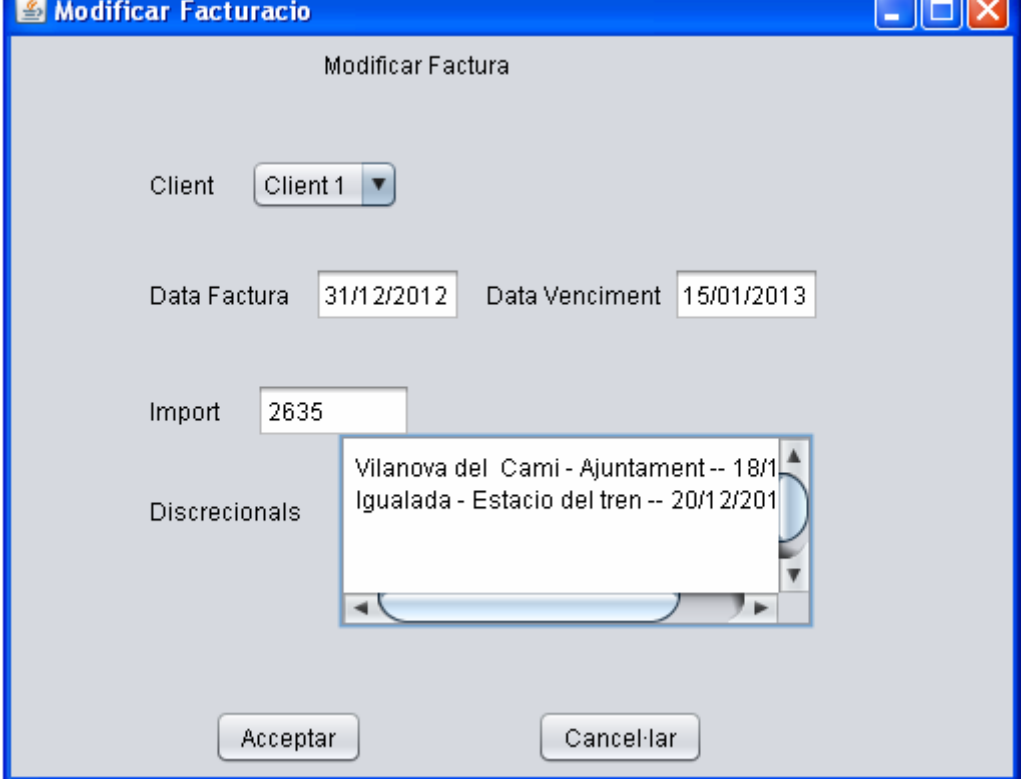

## **4 Cost**

A continuació mostrarem el cost que tindrà el nostre projecte amb una taula.

Aquesta taula es el cost per hores que inclourem l'amortització de l'equip informàtic, l'immoble i l'energia gastada, a més del cost d'un analista informàtic.

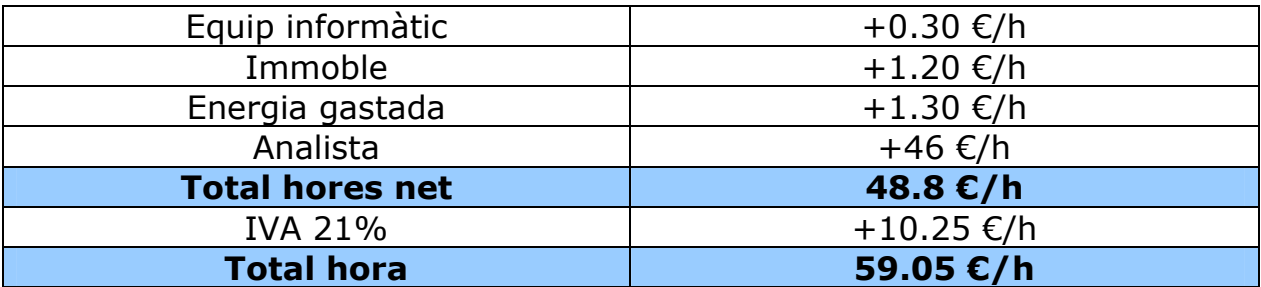

Per a saber l' import total de projecte ens mirarem la planificació que varem fer a l' inici de la memòria amb el diagrama de Gantt. Els dies que dura inicialment son 75 (del 19/09/12 al 02/01/13), però per problemes que ha tingut l'analista s'ha hagut de reduir el temps a 63 dies (del 19/09/12 al 17/12/12). Cada dia hem fet 8 hores de feina

#### 63 \* 8 \* 59.05 = **29.761,2 €**

## **5 Futures millores**

En el futur es podrien fer algunes millores, les mes representatives podrien ser:

> • Fer la part de la gestió on es entren les tires per saber els diners que cada conductor ha de donar a les oficines al final de la setmana que serà la recaptació dels bitllets senzills. I perquè al final de mes puguem fer unes estadístiques de les validacions fetes durant aquest mes i per cada servei realitzat i així poderho enviar a l' ATM i ens retornin els diners.

Explicació del que son les tires:

En els serveis regulars els autocars porten unes maquines al entrar que controlen els tiquets venuts i les validacions de les targetes ATM que es venen per zones (T-10,T-mes,...). Al final del servei, els conductors treuen unes tires que indiquen els passatges que han utilitzat el servei.

Aquestes tires s'han de guardar a la oficina i registrar-les per saber el total de diners en efectiu que hem venut en bitllets senzills i l' import que l 'ATM ens ha de pagar per totes les validacions de les targetes.

• Fer la part de la gestió on controlarem els rebuts i les remeses cobrades a traves del banc o a traves d'efectiu. Ens servirà per controlar els clients que falten per cobrar i així poder reclamar i els que finalment no paguen i son morosos i així no acceptar cap servei discrecional per part d'aquests.

## **6 Conclusions**

La decisió d'aquest projecte va ser per un amic que treballa en una empresa d'autocars i encara fan servir per la gestió els programes Access i Excels. Varem parlar i varem decidir de plantejar a l'amo de l'empresa que amb els clients que tenien i la feina que anava en augment la possibilitat de informatitzar la gestió i així amb la nova gestió els hi seria mes eficient i tindrien mes control del negoci.

El primer pas va ser definir clarament les possibles especificacions, per a que pogués ser perdurable i escalables en el temps.

Desprès de l'anàlisi s'ha concretat el seu disseny final en el diagrama UML on es poden veure tots els atributs de cada classe que creiem que seran necessaris, encara que a l'hora de d'implementació es podrien afegir o variar aquests atributs en funció de les necessitats.

Com a exemple per a l'usuari s'han creat unes interfícies gràfiques per a poder visualitzar com seria el programa, així el client ja pot començar, si vol, a donar idees de com li agradaria el resultat final i així no fer feina dos vegades. I que finalment l'usuari tingui la millor interfície, tal i com s'ho imaginava.

Aquest projecte ha estat interessant i alhora profitós per a la vida real, ja que farem mes fàcil el control de serveis i discrecionals juntament amb la facturació i finalment podrem obtenir unes bones estadístiques sobre per exemple quin client es el mes fidel i altres.